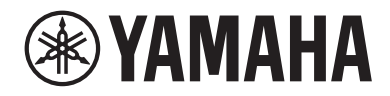

# LIVE STREAMING MIXER AGO3MKa AG OG MK2

Mode d'emploi **FR**

# Table des matières

# [Introduction](#page-3-0) [4](#page-3-0)

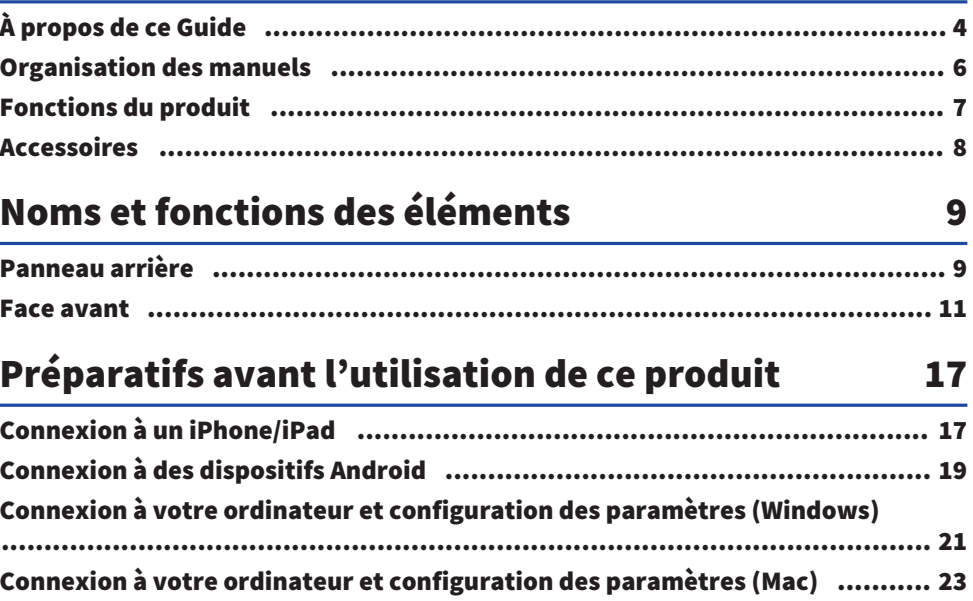

# [Diffusion en continu avec ce produit \(17LIVE, Twitch,](#page-24-0) [YouTube Live\)](#page-24-0) 25

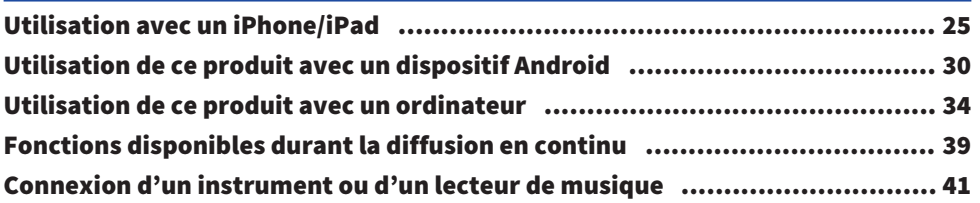

# [Utilisation de ce produit pour une réunion en ligne](#page-42-0)

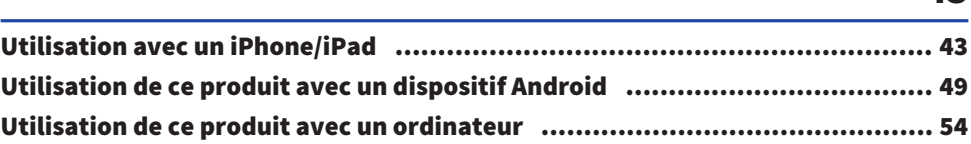

43

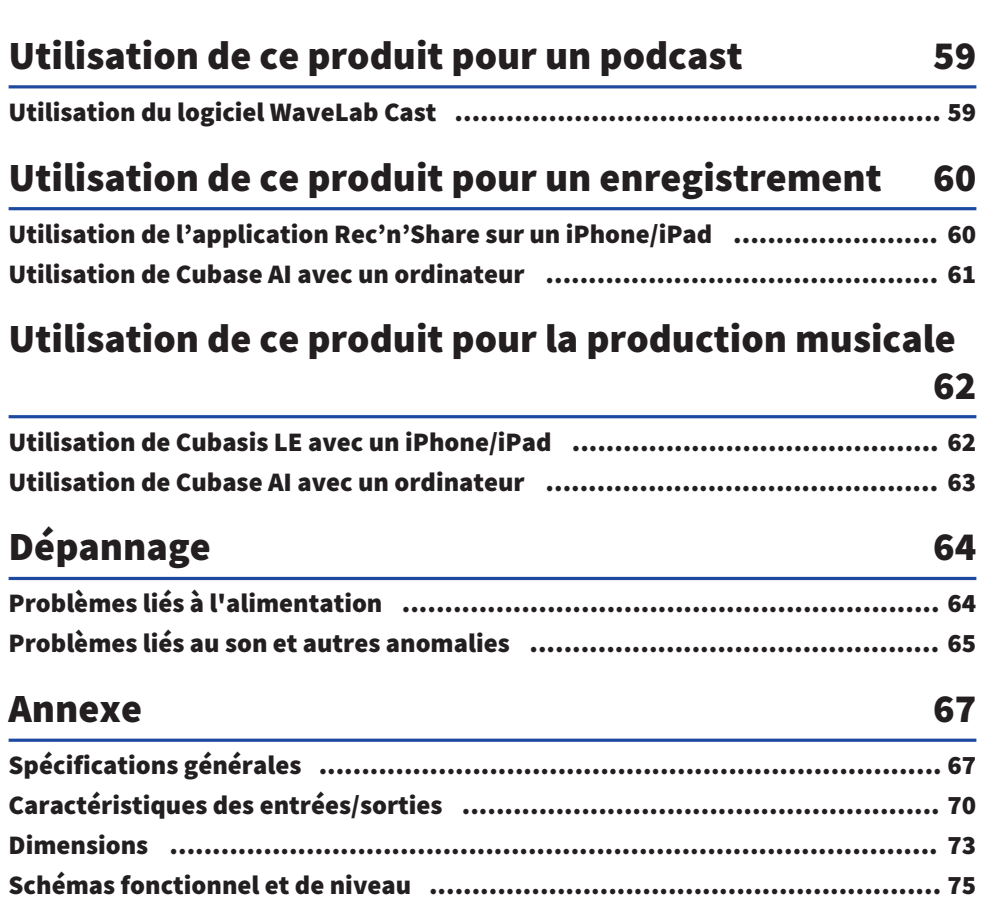

# <span id="page-3-0"></span>Introduction

# <span id="page-3-1"></span>À propos de ce Guide

# Avis relatif au contenu de ce guide

Ce guide de l'utilisateur décrit les connexions et l'utilisation du produit à l'attention de l'utilisateur. Les précautions ainsi que d'autres informations sont repérées comme suit.

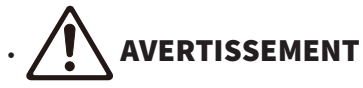

Ce contenu indique « un risque de blessures graves ou de mort ».

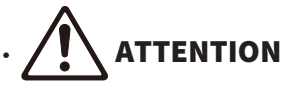

Ce contenu indique « un risque de blessures ».

( AVIS

Indique des consignes à respecter impérativement pour éviter une défaillance, un endommagement ou un dysfonctionnement du produit et la perte de données, ainsi que pour protéger l'environnement.

#### ( NOTE

Indique des remarques liées aux instructions, des restrictions liées aux fonctions et d'autres informations utiles.

- Toutes les illustrations et saisies d'écran incluses dans ce guide sont destinées à clarifier le propos.
- ( Tous les noms de sociétés, de produits et d'appellations connexes repris dans ce document sont des marques déposées ou des marques commerciales de leurs détenteurs respectifs.
- Le logiciel peut être révisé ou mis à jour sans préavis.
- ( Toute copie du logiciel et reproduction de ce guide, totale ou partielle, par quelque procédé que ce soit, sont strictement interdites sans l'accord écrit du fabricant.
- ( Steinberg Media Technologies GmbH et Yamaha Corporation ne font aucune déclaration ni garantie quant à l'utilisation du logiciel et de la documentation, et ne peuvent être tenus responsables des résultats de l'utilisation de ce guide et du logiciel.

## Protection du droit d'auteur

- ( N'utilisez jamais ce produit à toute fin qui pourrait enfreindre les droits de tout tiers, y compris le droit d'auteur, tels qu'ils sont définis par la loi de chaque pays ou région.
- ( Yamaha décline toute responsabilité pour toute infraction des droits de tiers pouvant résulter de l'utilisation de ce produit.
- Le droit d'auteur du « contenu »\*1 installé sur ce produit appartient à Steinberg Media Technologies GmbH, Yamaha Corporation ou au détenteur de ce droit d'auteur. À l'exception des conditions permises par les lois sur le droit d'auteur et autres lois pertinentes, comme celles régissant la copie à usage privé, il est interdit de « reproduire ou détourner »\*2 sans l'accord du détenteur du droit d'auteur. Avant d'utiliser tout contenu, demandez conseil à un expert en droit d'auteur. Si vous composez de la musique ou jouez en utilisant les contenus conformément à l'utilisation prévue du produit, puis enregistrez et distribuez ces matériaux, la permission de Yamaha Corporation n'est pas requise, qu'il s'agisse d'une méthode de

distribution rétribuée ou non.

\*1 : Le mot « contenu » inclut les logiciels informatiques, données audio, données de styles d'accompagnement, données MIDI, données de forme d'onde, données d'enregistrement vocal, partitions, données de partitions, etc.

\*2: L'expression « reproduire ou détourner » comprend la diffusion du contenu via ce produit, ou son enregistrement et sa distribution sans modification et de manière similaire.

#### Marques commerciales

Les marques commerciales suivantes figurent dans ce guide.

- ( Steinberg, Cubase, Cubasis et WaveLab Cast sont des marques déposées de Steinberg Media Technologies GmbH.
- ( Windows, Teams et Skype sont des marques déposées de Microsoft Corporation aux États-Unis et dans d'autres pays.
- ( Apple, Mac, iPad, iPhone, App Store, Lightning et FaceTime sont des marques commerciales d'Apple Inc., déposées aux États-Unis et dans d'autres pays.
- Android, YouTube et Google Play sont des marques commerciales de Google LLC.

Tous les noms de sociétés, de produits et autres appellations similaires repris dans ce guide sont des marques déposées ou des marques commerciales de leurs détenteurs respectifs.

# <span id="page-5-0"></span>Organisation des manuels

Ce produit comporte les manuels suivants.

## Manuels imprimés

Il s'agit des manuels fournis avec ce produit.

( Guide de référence rapide

Décrit les procédures de base pour la connexion de ce produit à des dispositifs externes et la configuration des paramètres, ainsi que le nom et la fonction de chaque élément.

( Guide de sécurité Énonce les consignes de sécurité à observer impérativement durant l'utilisation de ce produit.

#### Manuels en ligne

• Mode d'emploi (ce document)

Décrit le nom et la fonction de chaque élément, la manière de connecter les divers dispositifs et de configurer les réglages en vue de l'utilisation du produit. Ce guide décrit aussi comment utiliser le produit dans diverses situations.

#### **NOTE**

Ces documents peuvent être téléchargés sur le site internet de Yamaha. La dernière version en date des manuels électroniques est disponible à tout moment sur le site internet de Yamaha. Si nécessaire, téléchargez et utilisez ces références à jour. <https://download.yamaha.com/>

# <span id="page-6-0"></span>Fonctions du produit

Ce produit est un Live streaming mixer conçu pour la diffusion en continu (alias « livestreaming ») et d'autres emplois via la connexion à un ordinateur, iPad ou smartphone.

## $\blacksquare$  Intègre un compresseur, un égaliseur et un effet de réverbération avec réglage de timbre.

Le logiciel dédié « AG Controller » permet d'effectuer des réglages pointus du timbre. Vous pouvez activer/ désactiver le compresseur, l'égaliseur et l'effet de réverbération depuis le produit même.

## $\blacksquare$  Fonction de réiniection utile pour la diffusion en continu

Cette fonction permet de renvoyer le son capté par ce produit à l'ordinateur, iPad ou smartphone, en le mélangeant avec le signal audio du dispositif en question.

## $\blacksquare$  Accompagné du logiciel « WaveLab Cast », utile pour le podcasting

Ce produit inclut une licence pour le logiciel « WaveLab Cast ». Vous pouvez utiliser ce logiciel pour faire du podcasting ou pour éditer l'audio de vos contenus vidéo.

# $\blacksquare$  Accompagné du logiciel DAW « Cubase AI »

Ce produit inclut une licence pour le logiciel « Cubase AI ». Ce logiciel convient pour exécuter les tâches basiques de production musicale, dont l'enregistrement, l'édition, le mixage et d'autres encore.

## n Alimentation assurée via le bus USB

Ce produit peut être connecté à votre ordinateur et alimenté par USB (un courant de minimum 5 V et 1 A est requis).

# <span id="page-7-0"></span>Accessoires

Les accessoires ci-dessous sont fournis avec ce produit.

- $\cdot$  Câble USB (USB-C vers USB-A), 1,5 m  $\times$  1
- ( Guide de sécurité × 1
- $\cdot$  Guide de référence rapide  $\times$  1
- $\cdot$  WAVELAB CAST DOWNLOAD INFORMATION  $\times$  1
- $\cdot$  CUBASE AI DOWNLOAD INFORMATION  $\times$  1

# <span id="page-8-0"></span>Noms et fonctions des éléments

# <span id="page-8-1"></span>Panneau arrière

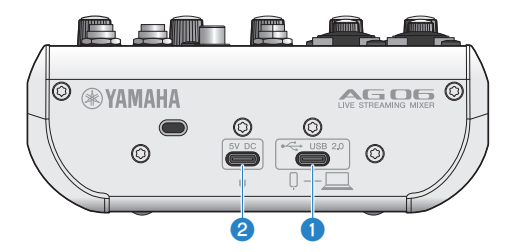

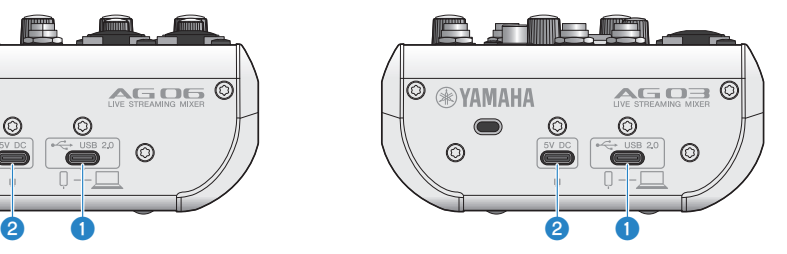

## **O** Port USB 2.0  $[\leftarrow]$  (USB-C)

Branchez votre ordinateur ou iPhone/iPad à ce port. Quand vous branchez un ordinateur, il assure l'alimentation de ce produit. Dans le cas d'une connexion à un iPhone/iPad, branchez un adaptateur USB (disponible en option)s au port USB  $\bullet$  [5V DC].

#### **NOTE**

L'utilisation de ce produit sur un ordinateur tournant sous Windows® requiert un pilote dédié. Téléchargez le pilote sur le site internet suivant et installez-le sur votre ordinateur.

AG03MK2 :

<https://www.yamaha.com/2/ag03mk2/> AG06MK2 : <https://www.yamaha.com/2/ag06mk2/>

#### AVIS

- ( Ne branchez aucun dispositif autre qu'un iPhone, iPad ou un ordinateur au port USB 2.0.
- ( L'alimentation de ce produit via un bus nécessite un courant de 5 V et de 1 A. Si l'alimentation est instable, connectez un adaptateur USB disponible en option au port USB [5V DC IN].

#### Précautions liées à l'utilisation du port USB

Observez les consignes suivantes pour éviter la perte de données lors de la connexion à d'autres dispositifs via le port USB.

- Veillez à utiliser le câble USB fourni avec ce produit.
- ( Observez les consignes suivantes avant de brancher ou de débrancher le câble USB.
	- Quittez toutes les applications.
	- ( Vérifiez qu'aucun transfert de données n'est en cours sur le produit.
- ( Après avoir débranché le câble, attendez au moins six secondes avant de le rebrancher. Un débranchement et rebranchement rapide du câble pourrait causer un dysfonctionnement du produit.

# **8** Port USB [5V DC] (USB-C)

Permet de brancher un adaptateur USB, une batterie portable USB ou d'autres dispositifs similaires disponibles dans le commerce. Utilisez ce port avec des dispositifs sans capacité d'alimentation, tels qu'un iPhone ou iPad, ou quand le bus de l'ordinateur connecté ne fournit pas un courant suffisant. Ce produit n'est accompagné ni d'un adaptateur USB, ni d'une batterie portable USB.

#### AVIS

- ( Avant d'utiliser ce produit, veillez à lire les consignes de sécurité de l'adaptateur USB ou de la batterie portable USB avant leur utilisation.
- Veillez à ce que l'adaptateur USB ou la batterie portable USB fournisse une tension de sortie de 4,8 V à 5,2 V et un courant d'au moins 1 A.

# <span id="page-10-0"></span>Face avant

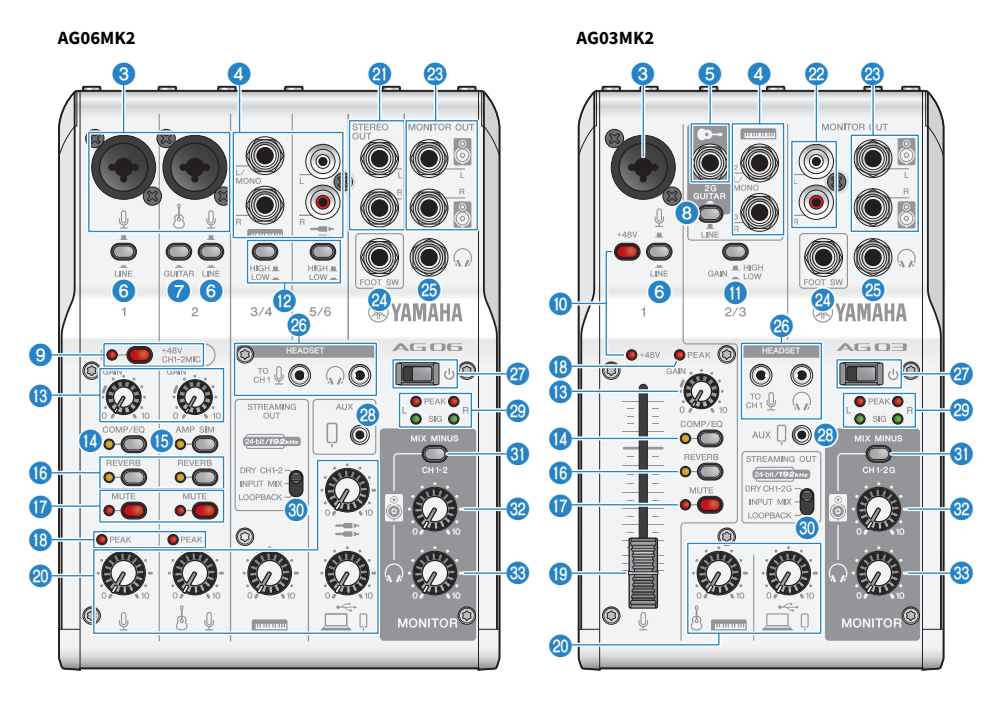

## <sup>e</sup> Prise d'entrée micro/ligne

Branchez votre micro, instrument électronique ou tout autre dispositif à cette prise. Cette prise permet de brancher une fiche de type XLR ou de type jack (symétrique/asymétrique).

#### **Type de fiche**

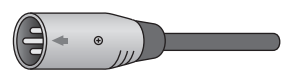

De type XLR (symétrique)

 $CDD$ 

De type jack (symétrique)

 $\bigcirc$ 

De type jack (asymétrique)

#### Prise d'entrée de ligne [E (H])] (prise d'entrée de ligne [E = ] sur l'AG03MK2) AG06MK2

Branchez un clavier électronique, un dispositif audio ou tout autre équipement de niveau de ligne à cette prise. Les canaux 3/4 sont dotés de fiches jack et les canaux 5/6 de fiches RCA. Branchez un dispositif de sortie mono à la prise [L/MONO] du canal 3. Le signal audio reçu à la prise [L/MONO] est alors transmis aux canaux de sortie G et D de la console.

#### AG03MK2

Branchez un clavier électronique, un dispositif audio ou tout autre équipement de niveau de ligne à cette prise. Branchez un dispositif de sortie mono à la prise [L/MONO] du canal 2. Le signal audio reçu à la prise [L/MONO] est alors transmis aux canaux de sortie G et D de la console. Toutefois ce n'est pas le cas quand le commutateur à glissière [GUITAR/LINE] est sur GUITAR ( $\Box$ ).

#### $\Theta$  Prise d'entrée pour guitare [ $\Theta$ -] (AG03MK2 uniquement)

Branchez une guitare électrique, une basse ou un autre instrument similaire à cette prise. Compatible avec les fiches de type jack. Toutefois cette entrée n'est pas disponible quand le commutateur à glissière [GUITAR/LINE] @ est sur  $LINE(\blacksquare).$ 

#### **6** Commutateur [LINE]

Quand ce commutateur est actif (e), le signal d'entrée est atténué. Si la distorsion du signal d'entrée persiste quand la commande [GAIN] **®** est réglée sur le minimum, ou si le voyant [PEAK] **®** s'allume fréquemment, activez (Commutateur.) ce commutateur.

#### NOTE

Réglez les faders et commandes en position minimum avant de basculer le commutateur [LINE]. Ceci afin d'éviter la production de bruit quand vous changez la position du commutateur [LINE].

#### **D** Commutateur [GUITAR] (AG06MK2 uniquement)

Changez l'impédance d'entrée du canal 2 en activant ( $\Box$ ) ou en désactivant ( $\Box$ ) ce commutateur. Activez ce commutateur lorsqu'un instrument de haute impédance de sortie comme une guitare électrique ou une basse est directement branché au canal 2. Si vous comptez activer ce commutateur, utilisez un câble doté de fiches jack asymétrique pour connecter votre instrument. Si vous utilisez un câble à fiches jack symétrique, ce produit ne fonctionnera pas correctement.

# AVERTISSEMENT

Réglez les commandes de haut-parleur, du casque et toute autre commande de sortie en position minimum avant de basculer ce commutateur. Ceci pour éviter le risque d'une hausse brutale de volume, qui pourrait endommager votre ouïe ou des appareils externes.

#### **G** Commutateur à glissière [GUITAR/LINE] (AG03MK2 uniquement)

Ce commutateur permet de changer d'entrée pour le canal 2. Réglez ce commutateur sur GUITAR (et lorsqu'un instrument de haute impédance de sortie comme une guitare électrique ou une basse est branché à la prise d'entrée pour guitare  $\left[\bullet\right]$   $\left[\bullet\right]$ . Réglez ce commutateur sur LINE ( $\blacksquare$ ) quand un dispositif de niveau de ligne est branché à la prise d'entrée  $\lceil \frac{m}{2} \rceil$   $\Omega$ . Si vous comptez utiliser la position GUITAR de ce commutateur, branchez votre instrument à ce produit avec un câble doté de fiches jack asymétrique. Si vous utilisez un câble à fiches jack symétrique, ce produit ne fonctionnera pas correctement.

# AVERTISSEMENT

Réglez les commandes de haut-parleur, du casque et toute autre commande de sortie en position minimum avant de basculer ce commutateur. Ceci pour éviter le risque d'une hausse brutale de volume, qui pourrait endommager votre ouïe ou des appareils externes.

#### i Commutateur [+48V CH1-2MIC]/voyant [+48V CH1-2MIC] d'alimentation fantôme (AG06MK2 uniquement)

Quand ce commutateur est activé (e), le voyant [+48V CH1-2MIC] s'allume et un courant d'alimentation fantôme de +48 V CC alimente la fiche XLR branchée aux prises d'entrée micro/ligne des canaux 1 et 2  $\odot$ . Activez ce commutateur pour l'utilisation avec un micro à condensateur.

#### AVIS

- ( Désactivez ce commutateur si vous n'avez pas besoin de l'alimentation fantôme.
- ( Pour éviter la production de bruit ou un dysfonctionnement de ce produit ou d'un dispositif externe, désactivez ce commutateur avant de brancher un dispositif ne prenant pas en charge l'alimentation fantôme aux canaux 1 et 2.
- ( Pour éviter la production de bruit ou un dysfonctionnement de ce produit ou d'un dispositif externe, ne branchez/ débranchez jamais un câble aux prises des canaux 1 et 2.
- ( Pour éviter la production de bruit ou un dysfonctionnement de ce produit ou d'un dispositif externe, activez/désactivez l'alimentation fantôme uniquement quand les commandes de niveau des canaux 1/2 sont en position minimum (0).

#### j Commutateur [+48V]/voyant [+48V] d'alimentation fantôme (AG03MK2 uniquement)

Quand ce commutateur est activé (e), le voyant [+48V] s'allume et un courant d'alimentation fantôme de +48 V CC alimente la fiche XLR branchée à la prise d'entrée micro/ligne du canal 1 <sup>3</sup>. Activez ce commutateur pour l'utilisation avec un micro à condensateur.

#### AVIS

- ( Désactivez ce commutateur si vous n'avez pas besoin de l'alimentation fantôme.
- ( Pour éviter la production de bruit ou un dysfonctionnement de ce produit ou d'un dispositif externe, désactivez ce commutateur avant de brancher un dispositif ne prenant pas en charge l'alimentation fantôme au canal 1.
- ( Pour éviter la production de bruit ou un dysfonctionnement de ce produit ou d'un dispositif externe, ne branchez/ débranchez jamais un câble à la prise du canal 1 tant que le commutateur est activé.
- ( Pour éviter la production de bruit ou un dysfonctionnement de ce produit ou d'un dispositif externe, activez/désactivez l'alimentation fantôme uniquement quand la commande de niveau du canal 1 est en position minimum (0).

#### k Commutateur [GAIN HIGH LOW] (AG03MK2 uniquement)

Détermine le volume de base des canaux 2/3. Réglez-le sur LOW ( $\Box$ ) (bas) si le son comporte de la distorsion.

#### **NOTE**

Réglez la commande de niveau en position minimum avant de basculer le commutateur [GAIN HIGH LOW]. Ceci afin d'éviter la production de bruit quand vous changez la position du commutateur [GAIN HIGH LOW].

#### l Commutateur [HIGH LOW] (AG06MK2 uniquement)

Détermine le volume de base des canaux 3/4 et 5/6. Réglez-le sur LOW (e) (bas) si le son comporte de la distorsion.

#### **NOTE**

Réglez la commande de niveau en position minimum avant de basculer le commutateur [HIGH LOW]. Ceci afin d'éviter la production de bruit quand vous changez la position du commutateur [HIGH LOW].

#### **<sup>®</sup>** Commande [GAIN]

Détermine le volume de base du canal en question. Réglez la commande de sorte que le voyant [PEAK] **10** ne s'allume que brièvement quand vous jouez ou chantez les notes les plus fortes.

#### <sup>1</sup> Bouton [COMP/EQ]

Active le compresseur et l'égaliseur (le voyant s'allume en jaune). Par défaut, ces effets sont optimalisés pour la diffusion en continu. Cela réduit le bruit indésirable dans le grave et contribue à lisser les différences de niveau des signaux d'entrée.

#### Bouton [AMP SIM] (AG06MK2 uniquement)

Active le simulateur d'ampli (le voyant s'allume en jaune). Le simulateur d'ampli recrée le son d'une guitare électrique branchée à un ampli. Il simule le son d'ampli « saturé » caractéristique obtenu en branchant directement une guitare électrique.

#### **6** Bouton [REVERB]

Active la réverbération (le voyant s'allume en jaune). Cela produit une réverbération naturelle.

#### **W** Bouton [MUTE]

Active la fonction d'assourdissement (le voyant s'allume en rouge). Cette fonction coupe le son durant une courte pause ou d'autres situations similaires au cours d'une diffusion en continu.

#### <sup>®</sup> Voyant [PEAK]

Il s'allume quand le niveau du signal d'entrée est trop élevé. Si ce voyant s'allume, tournez la commande [GAIN]  $\circledR$ vers la gauche pour réduire le volume.

#### **C** Fader (AG03MK2 uniquement)

Règle le volume de sortie du signal du micro ou de l'instrument branché au canal  $(\theta)$  1.

#### 20 Commandes de niveau

Règlent l'équilibre de volume entre les canaux.

#### AG06MK2

Règle le volume de sortie du signal du micro ou de l'instrument branché au canal ( $\emptyset$ ) 1.

Règle le volume de sortie du signal de la guitare, du micro ou de toute autre source branchée au canal ( $\Theta$ -/ $\emptyset$ ) 2. Règle le volume de sortie du signal du clavier électronique ou de toute autre source branchée au canal ( $\equiv$ ) 3/4.

Règle le volume de sortie du signal du dispositif audio ou de toute autre source branchée au canal (=) 5/6.

Règle le volume de sortie du signal reçu via le port ( $\Box$ /l̄) [USB 2.0].

#### AG03MK2

Règle le volume de sortie du signal de la guitare, du clavier électronique ou de toute autre source branchée au canal  $(m-1)$  2/3.

Règle le volume de sortie du signal reçu via le port  $(\square / 0)$  [USB 2.0].

#### **2** Prises [STEREO OUT] (AG06MK2 uniquement)

Elles transmettent le mélange stéréo. Utilisez ces prises pour la connexion à une autre console, à un enregistreur ou à un autre dispositif. Compatible avec les fiches de type jack. Le signal transmis à ces prises n'est pas affecté par les réglages du commutateur à glissière [STREAMING OUT]  $\circledcirc$  ni de la commande de haut-parleur  $\circledcirc$ ]  $\circledcirc$ .

#### **2** Prises [MONITOR OUT] (de type RCA, AG03MK2 uniquement)

Branchez-y un moniteur actif ou un dispositif d'écoute similaire.

#### **&** Prise [MONITOR OUT] (de type jack)

Branchez-y un moniteur actif ou un dispositif d'écoute similaire. Compatible avec les fiches de type jack (symétrique/ asymétrique).

#### <sup>2</sup> Prise [FOOT SW]

Branchez-y un commutateur au pied (tel que le Yamaha FC5, disponible en option). Vous pouvez utiliser un commutateur au pied pour couper la réverbération quand le voyant du bouton [REVERB] **D** est allumé. Le voyant du bouton [EFFECT] clignote quand le signal d'effet est coupé. L'application AG Controller permet de configurer le commutateur au pied en vue de couper le canal 1.

#### $\circledast$  Prise de sortie de casque  $\lceil\mathcal{Q}\rceil$

Branchez votre casque ou vos écouteurs à cette prise. Compatible avec les fiches de type jack stéréo. Quand vous utilisez un casque ou des écouteurs équipés d'une fiche mini jack stéréo, vous disposez aussi de la prise de sortie pour casque [HEADSET]  $[Q]$   $\odot$ .

#### $\circledast$  Prise d'entrée micro [HEADSET] [ $\circledast$ ]

Branchez-y le micro de votre micro-casque. La fiche est normalement rose. Le signal audio reçu à cette prise est envoyé au canal 1.

#### **NOTE**

Quand vous branchez la fiche d'un câble de micro à la prise d'entrée micro [HEADSET], le signal audio du dispositif branché au canal 1 (prise d'entrée micro/ligne) est coupé.

#### Prise de sortie de casque [HEADSET]  $[Q]$

Branchez-y le casque de votre micro-casque. La fiche est normalement vert clair. Le signal audio transmis à cette prise est identique à celui de la prise de sortie de casque  $\lceil\mathcal{Q}\rceil$   $\mathcal{B}$ .

#### **NOTE**

Quand vous branchez la fiche d'un casque à la prise de sortie de casque [HEADSET], le signal audio est coupé à la prise de sortie casque [H].

#### $\mathbf{\Omega}$  Commutateur [ $\bigcirc$ ] (veille/sous tension)

Chaque pression sur ce commutateur met alternativement le produit sous tension  $(\blacksquare)$  et en veille  $(\blacksquare)$ .

#### AVIS

( Mettre le produit sous tension juste après son passage en veille peut causer un dysfonctionnement. Après avoir mis le commutateur en position de veille, attendez au moins six secondes avant de remettre le produit sous tension.

#### $^\circledR$  Prise d'entrée/de sortie de smartphone [AUX (  $\circledR$  )] (compatible avec les câbles à fiche mini jack stéréo de 3,5 mm à 4 conducteurs)

Cette prise d'entrée/de sortie peut servir dans diverses situations. Compatible avec les câbles à fiche mini jack stéréo à 4 conducteurs (conforme à la norme CTIA). Vous pouvez brancher votre smartphone ou tout autre dispositif et utiliser une application pour ajouter des effets sonores tels que des jingles ou de la musique de fond. Réglez le volume sur le dispositif connecté.

Le signal audio sélectionné avec le commutateur à glissière [STREAMING OUT] peut être transmis au dispositif connecté. Le signal audio transmis est un mélange mono.

#### <sup>29</sup> Affichage de niveau

Pour transmettre un signal audio sans saturation à votre ordinateur, réglez le niveau de chaque canal de sorte que le voyant [SIG] s'allume et le voyant [PEAK] ne s'allume que brièvement quand un son puissant est produit.

Le voyant [SIG] (vert) s'allume quand le niveau du signal audio transmis à l'ordinateur est approprié, à savoir −20 dBFS (−10 dBu) ou plus.

Le voyant [PEAK] (rouge) s'allume quand le niveau du signal audio atteint le seuil de saturation de −3 dBFS (+7 dBu)

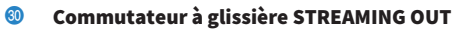

Permet de sélectionner le signal audio transmis à votre smartphone ou ordinateur.

# AVERTISSEMENT

- Ajustez le volume avant de changer le réglage du commutateur à glissière.
- ( Ceci pour éviter une hausse brutale de volume susceptible de survenir selon le dispositif connecté, ce qui pourrait endommager votre ouïe ou des appareils externes.

## [DRY CH 1-2G] (AG03MK2)

#### [DRY CH 1-2] (AG06MK2) :

Transmet les signaux reçus à la prise d'entrée micro/ligne, la prise d'entrée de ligne [K] et la prise d'entrée pour guitare [G] directement à votre smartphone ou ordinateur sous forme de signaux audio distincts.

#### AVIS

• Quand le commutateur est sur [DRY CH 1-2] (ou sur [DRY CH 1-2G] dans le cas de l'AG03MK2), le signal audio transmis à votre smartphone ou ordinateur n'est pas coupé, cela même quand le bouton [MUTE] est activé. Pour couper le son d'un chat vocal ou d'un contenu similaire, utilisez la fonction d'assourdissement du chat de sorte que le signal audio ne soit pas accidentellement transmis à l'autre partie.

#### **NOTE**

Quand vous enregistrez avec un logiciel DAW ou autre, réglez ce commutateur sur [DRY CH 1-2] (ou [DRY CH 1-2G] sur l'AG03MK2) pour transmettre le signal audio sans ajouter de réverbération ni d'autres effets.

#### [INPUT MIX] :

Convient pour la diffusion de conversations et chats vocaux. Transmet la somme des signaux reçus à la prise d'entrée micro/ligne, la prise d'entrée de ligne  $[\blacksquare$  ( $\blacksquare$ )] et la prise d'entrée pour guitare  $[\blacksquare$ ) à votre ordinateur.

La musique de fond ou les effets sonores reçus à la prise d'entrée/de sortie AUX sont mélangés au signal audio transmis à votre smartphone ou ordinateur.

#### [LOOPBACK] :

Convient pour la diffusion de conversations et de jeux en continu.

Transmet la somme des signaux reçus à la prise d'entrée micro/ligne, la prise d'entrée de ligne [w (K )] et la prise d'entrée pour guitare  $\left[\bullet\right]$  à votre smartphone ou ordinateur.

La musique de fond ou le son du jeu transmis par le smartphone ou l'ordinateur est mélangé et renvoyé au smartphone ou à l'ordinateur.

#### **NOTE**

Si vous utilisez un logiciel DAW, réglez ce commutateur sur [DRY CH 1-2] ou [INPUT MIX] pour éviter un effet Larsen.

#### **<sup>6</sup>** Commutateur [MIX MINUS]

Quand ce commutateur est activé (e), les signaux transmis aux canaux 1 et 2 (2G GUITAR sur l'AG03MK2) cessent d'être acheminés à la prise [MONITOR OUT]  $\omega$ ,  $\omega$ , à la prise de sortie casque [ $\Omega$ ]  $\omega$  et à la prise de sortie pour casque [HEADSET]  $[Q]$   $[2]$ .

## <sup>3</sup> Commande [8]\*\*

Règle le niveau du signal audio transmis au dispositif branché à la prise [MONITOR OUT] @, @.

#### Commande de volume du casque  $\lbrack \mathcal{A}\rbrack$ \*\*

Règle le volume du casque connecté à la prise de sortie de casque  $\lceil \Omega \rceil$   $\bullet$  ou à la prise de sortie pour casque  $[HEADSET]$   $[Q]$   $20$ .

\*\*Ces commandes permettent de régler de manière individuelle le volume du haut-parleur [S] et du casque [O].

# <span id="page-16-0"></span>Préparatifs avant l'utilisation de ce produit

# <span id="page-16-1"></span>Connexion à un iPhone/iPad

Cette section explique comment alimenter ce produit, ainsi que la connexion à un iPhone/iPad. La connexion à un iPhone/iPad requiert une alimentation externe.

# Ce qu'il vous faudra

- Un adaptateur USB ou une batterie portable USB (produisant un courant d'au moins 5 V, 1 A)
- Un adaptateur Lightning vers USB3 pour appareil photo d'Apple (pour la connexion à un iPhone/iPad doté d'un port Lightning)
- ( Le câble de charge USB-C fourni avec l'iPad, ou un câble USB-C vers USB-C disponible dans le commerce (pour la connexion à un iPad doté d'un port USB-C)

#### **NOTE**

- Si vous utilisez ce produit pour faire de la diffusion ou pour toute autre utilisation continue et prolongée, prévoyez un adaptateur pour alimenter votre iPhone/iPad.
- ( Vous trouverez la liste des systèmes d'exploitation pris en charge sur le site internet suivant de Yamaha. AG03MK2:<https://www.yamaha.com/2/ag03mk2/> AG06MK2:<https://www.yamaha.com/2/ag06mk2/>

## Connexions

- ${\bf 1}$   $\,$   $\,$  Vérifiez avant tout que le volume est réglé sur le minimum tant sur ce produit que sur l'appareil connecté.
- 2 Branchez un adaptateur secteur USB, une batterie portable USB ou un dispositif similaire disponible dans le commerce au port USB [5V DC IN] sur la face arrière du produit.

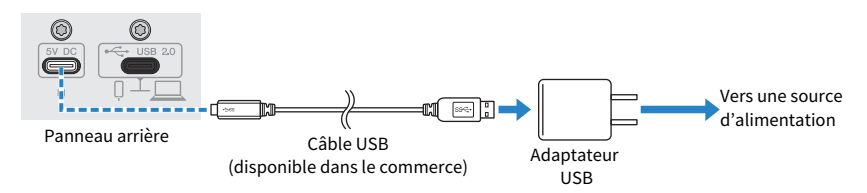

- $3$  Mettez le produit sous tension en tournant son commutateur [ $\uplus$ ] (veille/sous tension).
- 4 Vérifiez que le voyant du commutateur [ $\uplus$ ] (veille/sous tension) de ce produit est allumé.

# 5 Branchez ce produit à un adaptateur Lightning vers USB3 pour appareil photo d'Apple avec le câble USB fourni.

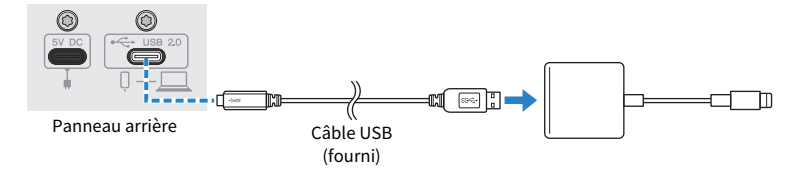

#### **NOTE**

Si l'iPad utilisé est doté d'un port USB-C, utilisez un adaptateur multiport AV numérique USB-C d'Apple. Vous pouvez aussi connecter directement ce produit via le câble de charge USB-C fourni avec l'iPad. Cependant, la durée d'utilisation de l'iPad sera limitée à la charge résiduelle de sa batterie.

## 6 Connectez le câble Lightning d'Apple à l'iPhone/iPad.

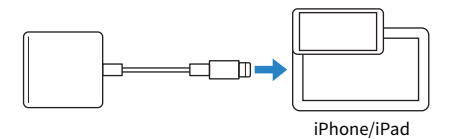

Une fois la connexion effectuée, ce produit est automatiquement reconnu par l'iPhone/iPad. Vous ne devez configurer aucun paramètre sur l'iPhone/iPad.

# <span id="page-18-0"></span>Connexion à des dispositifs Android

Cette section explique comment alimenter ce produit, ainsi que la connexion à un dispositif Android. La connexion à un dispositif Android requiert une alimentation externe.

## Ce qu'il vous faudra

- Un adaptateur USB ou une batterie portable USB (produisant un courant d'au moins 5 V, 1 A)
- ( Un câble USB pour l'alimentation (disponible dans le commerce)
- Un câble mini jack stéréo de 3,5 mm à 4 conducteurs

#### **NOTE**

- ( Ce produit ne peut recevoir/transmettre de signaux audio via le câble USB.
- ( Un signal audio mono est transmis au dispositif Android.
- · Si vous utilisez ce produit pour faire de la diffusion ou pour toute autre utilisation continue et prolongée, prévoyez un adaptateur secteur pour alimenter votre dispositif Android.

## Connexions

- ${\bf 1}$   $\,$   $\,$  Vérifiez avant tout que le volume est réglé sur le minimum tant sur ce produit que sur l'appareil connecté.
- 2 Branchez un adaptateur secteur USB, une batterie portable USB ou un dispositif similaire disponible dans le commerce au port USB [5V DC IN] sur la face arrière du produit.

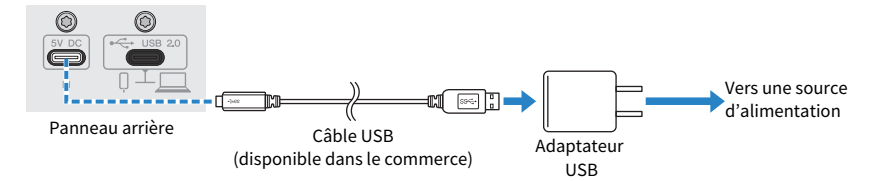

3 Vérifiez que le voyant d'alimentation du produit est allumé.

4 Reliez la prise d'entrée/de sortie de smartphone  $[0]$  de ce produit à la prise casque de votre dispositif Android avec un câble mini jack stéréo de 3,5 mm à 4 conducteurs.

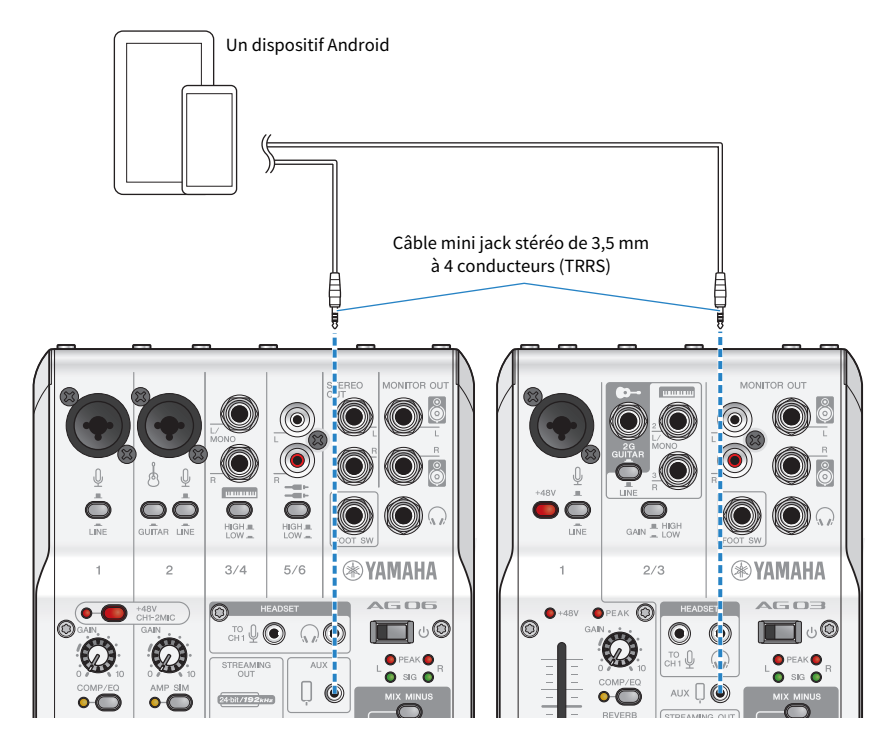

#### **NOTE**

- Si votre dispositif Android ne dispose pas de prise pour fiche mini jack stéréo, procurez-vous un câble adaptateur. Ainsi, par exemple, pour les dispositifs Android recevant/transmettant le son via un port USB-C, il vous faudra un câble adaptateur USB-C vers prise mini jack stéréo de 3,5 mm à 4 conducteurs (TRRS).
- ( Utilisez un câble mini jack stéréo à quatre conducteurs (TRRS) et non un câble à deux ou trois conducteurs (TS/TRS).

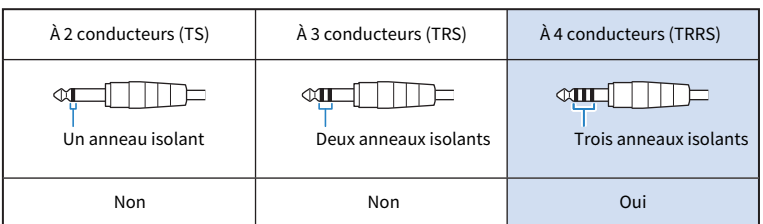

Après la connexion, vérifiez que le signal audio est correctement reçu et transmis à l'aide de votre lecteur de musique ou application d'enregistrement.

Préparatifs avant l'utilisation de ce produit > Connexion à votre ordinateur et configuration des paramètres (Windows)

# <span id="page-20-0"></span>Connexion à votre ordinateur et configuration des paramètres (Windows)

Avant tout, il vous faudra télécharger et installer le pilote « Yamaha Steinberg USB Driver » sur le site internet suivant, de sorte que votre ordinateur puisse reconnaître ce produit.

AG03MK2: <https://www.yamaha.com/2/ag03mk2/>

AG06MK2: <https://www.yamaha.com/2/ag06mk2/>

#### **NOTE**

- La procédure d'installation est décrite dans le guide d'installation contenu dans le dossier compressé que vous avez téléchargé.
- ( Vous trouverez la liste des systèmes d'exploitation pris en charge sur le site internet de Yamaha mentionné ci-dessus.

## Connexions

- $\boldsymbol{1}$  Débranchez tous les périphériques USB autres que la souris et du clavier de votre ordinateur.
- 2 Vérifiez avant tout que le volume est réglé sur le minimum tant sur ce produit que sur l'appareil connecté.
- $\bf 3$  Après l'installation du pilote, branchez ce produit à l'ordinateur à l'aide du câble USB fourni.

Branchez directement les dispositifs, sans utiliser de concentrateur USB.

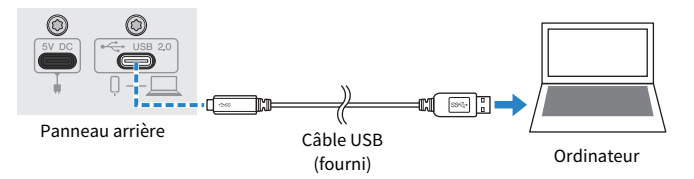

- 4 Mettez le produit sous tension en tournant son commutateur [ $\circ$ ] (veille/sous tension).
- ${\bf 5}$  Vérifiez que le voyant du commutateur [ $\uplus$ ] (veille/sous tension) de ce produit est allumé.

Si vous avez connecté les dispositifs avant d'installer le pilote, installez-le maintenant.

## Réglages à effectuer sur l'ordinateur

Changez le réglage d'entrée/de sortie sur l'ordinateur en choisissant « AG03MK2 » ou « AG06MK2 ».

# $\boldsymbol{1}$  Ouvrez la fenêtre « Recherche » depuis la « Barre des tâches ».

La méthode pour afficher la fenêtre « Recherche » pourrait différer en fonction de l'ordinateur ou du système d'exploitation utilisé.

Préparatifs avant l'utilisation de ce produit > Connexion à votre ordinateur et configuration des paramètres (Windows)

- 2 Saisissez « Son » dans la fenêtre « Recherche », puis sélectionnez « Paramètres de son » dans le menu affiché.
- 3 Sélectionnez [Yamaha AG03MK2] ou [Yamaha AG06MK2] pour « Sortie » et « Entrée » sur l'écran « Son ».

Préparatifs avant l'utilisation de ce produit > Connexion à votre ordinateur et configuration des paramètres (Mac)

# <span id="page-22-0"></span>Connexion à votre ordinateur et configuration des paramètres (Mac)

La connexion de ce produit à l'ordinateur requiert un pilote.

Le pilote standard intégré au système macOS peut être utilisé tel quel, sans devoir installer aucun autre pilote.

#### **NOTE**

Vous trouverez la liste des systèmes d'exploitation pris en charge sur le site internet suivant de Yamaha. AG03MK2: <https://www.yamaha.com/2/ag03mk2/> AG06MK2: <https://www.yamaha.com/2/ag06mk2/>

## Connexions

- $\boldsymbol{1}$  Débranchez tous les périphériques USB autres que la souris et du clavier de votre ordinateur.
- $\, {\bf 2} \,$  Vérifiez avant tout que le volume est réglé sur le minimum tant sur ce produit que sur l'appareil connecté.
- 3 Connectez ce produit à votre Mac avec le câble USB fourni ou le câble de charge USB-C fourni avec votre ordinateur.

Branchez directement les dispositifs, sans utiliser de concentrateur USB.

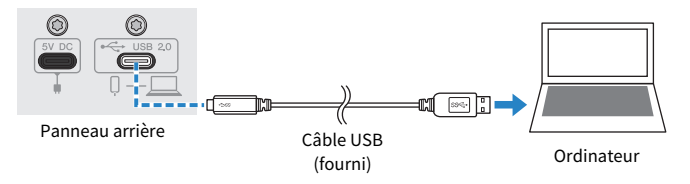

#### **NOTE**

Sur un Mac doté d'un port USB-C, effectuez la connexion avec le câble de charge USB-C fourni avec l'ordinateur, ou via un câble USB-C vers USB-C disponible dans le commerce.

# 4 Vérifiez que le voyant du commutateur [ $\circ$ ] (veille/sous tension) de ce produit est allumé.

## Réglages à effectuer sur l'ordinateur

1 Ouvrez le « Finder » → « Aller » → « Applications » → « Utilitaires » → « Configuration audio et MIDI ».

Préparatifs avant l'utilisation de ce produit > Connexion à votre ordinateur et configuration des paramètres (Mac)

## 2 Sélectionnez [Yamaha AG03MK2] ou [Yamaha AG06MK2] dans la liste affichée dans la gauche de la fenêtre « Périphériques audio ».

Si la fenêtre « Périphériques audio » n'est pas affichée, sélectionnez « Afficher les appareils audio » sous le menu « Fenêtre » pour l'afficher.

- $3$  Cliquez sur «  $\scriptstyle\vee$  » dans le coin inférieur gauche de la fenêtre et sélectionnez « Utiliser ce périphérique pour la sortie audio ».
- 4 Procédez de même pour sélectionner «Utiliser ce périphérique pour l'entrée audio ».

Quand vous avez exécuté les étapes 3 et 4, les icônes de micro et de haut-parleur apparaissent en bas à droite de [Yamaha AG03MK2] ou [Yamaha AG06MK2] dans la liste affichée.

# **5** Ouittez « Configuration audio et MIDI ».

# <span id="page-24-0"></span>Diffusion en continu avec ce produit (17LIVE, Twitch, YouTube Live)

# <span id="page-24-1"></span>Utilisation avec un iPhone/iPad

Cette section décrit l'utilisation de ce produit avec un iPhone/iPad pour configurer les paramètres et exécuter les étapes nécessaires pour diffuser en continu votre narration ou chant via 17LIVE, Twitch, YouTube Live ou d'autres services similaires. (17LIVE, Twitch et YouTube Live désignent des applications de diffusion en continu.) Lorsque vous utilisez ces applications de chat vocal avec votre iPhone/iPad, le son de ce produit est inaudible, même si celui-ci est connecté via un câble USB. Vous devez donc faire la connexion avec un câble mini jack stéréo de 3,5 mm à 4 conducteurs (TRRS).

# Ce qu'il vous faudra

- Ce produit
- Un iPhone/iPad (sur lequel l'application AG Controller et une application de diffusion en continu sont installées)

Recherchez l'application « AG Controller » sur l'App Store et installez-la sur votre iPhone/iPad.

- ( Un casque ou des écouteurs dotés d'un câble à fiche mini jack stéréo
- Un adaptateur Lightning vers USB3 pour appareil photo d'Apple (pour la connexion à un iPhone/iPad doté d'un port Lightning)
- ( Le câble de charge USB-C fourni avec l'iPad, ou un câble USB-C vers USB-C disponible dans le commerce (pour la connexion à un iPad doté d'un port USB-C)
- Un adaptateur USB
- ( Le câble USB fourni

# Étapes à effectuer

# 1 Connectez l'iPhone/iPad.

Effectuez les connexions nécessaires en vous reportant à « Préparatifs avant l'utilisation de ce produit » → « Connexion à un iPhone/iPad ».

 $\bullet$  [« Connexion à un iPhone/iPad » \(p.17\)](#page-16-1)

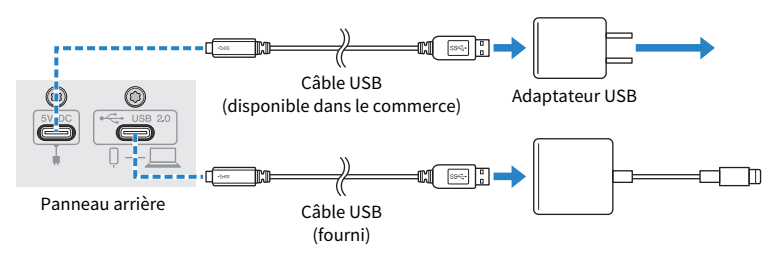

# 2 Branchez un casque ou des écouteurs.

Branchez votre casque ou vos écouteurs à la prise de sortie.

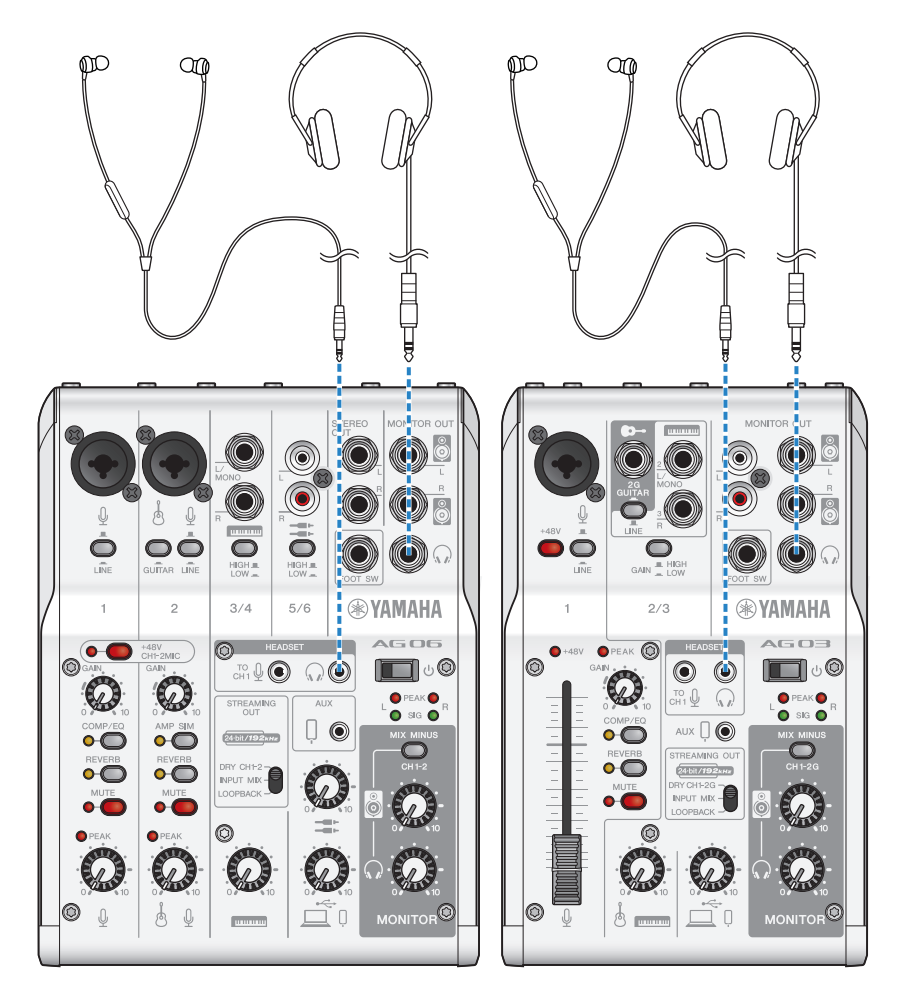

# 3 Branchez le microphone.

Branchez le microphone à la prise d'entrée micro/ligne du canal 1.

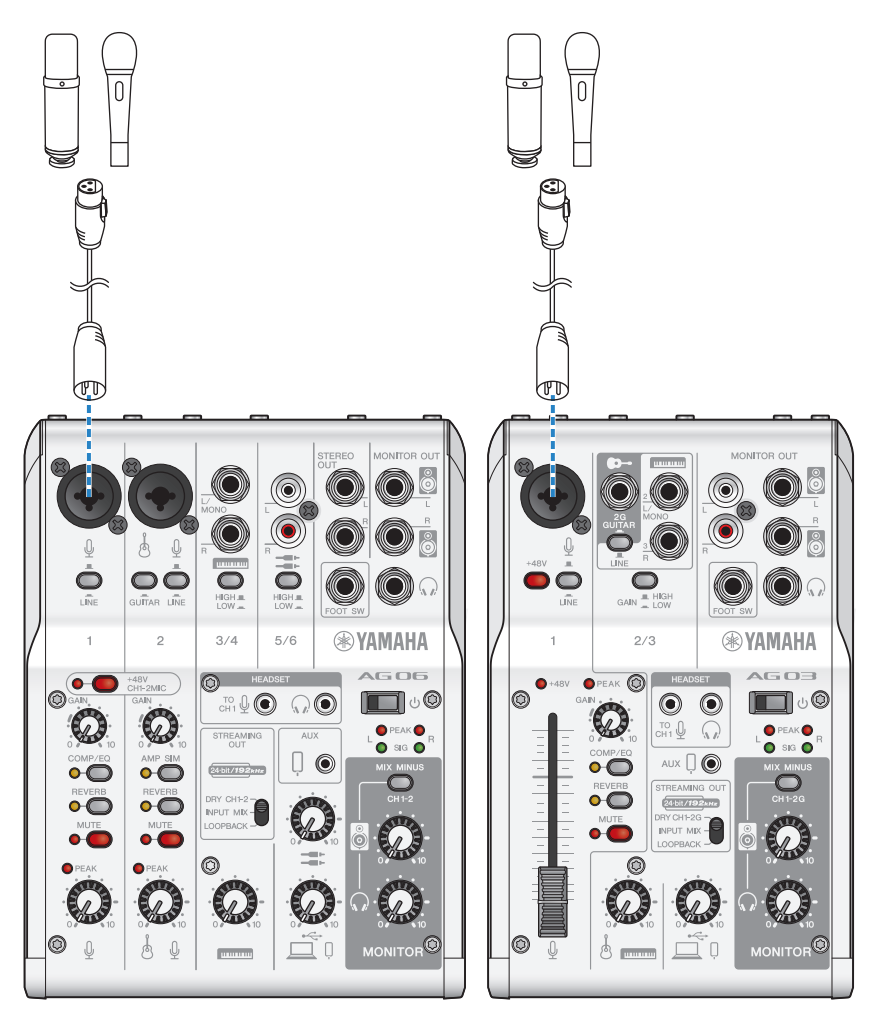

Maintenant que les connexions sont effectuées, configurez les paramètres du produit.

# 4 Mettez le produit sous tension en tournant son commutateur [ $\circ$ ] (veille/sous tension).

Mettez le produit sous tension en tournant son commutateur  $[\bigcirc]$  (veille/sous tension).

# 5 Configurez les réglages du micro AG.

Réglez chaque commutateur en face avant comme suit.

- ( Commutateur [LINE] : désactivé
- Commutateur d'alimentation fantôme [+48V] : activé (pour l'utilisation avec un micro à condensateur)
- ( Commande [GAIN], commande de niveau, fader du canal 1 : selon le cas (voyez l'illustration)
- [STREAMING OUT] : [INPUT MIX]
- ( [MIX MINUS] : désactivé

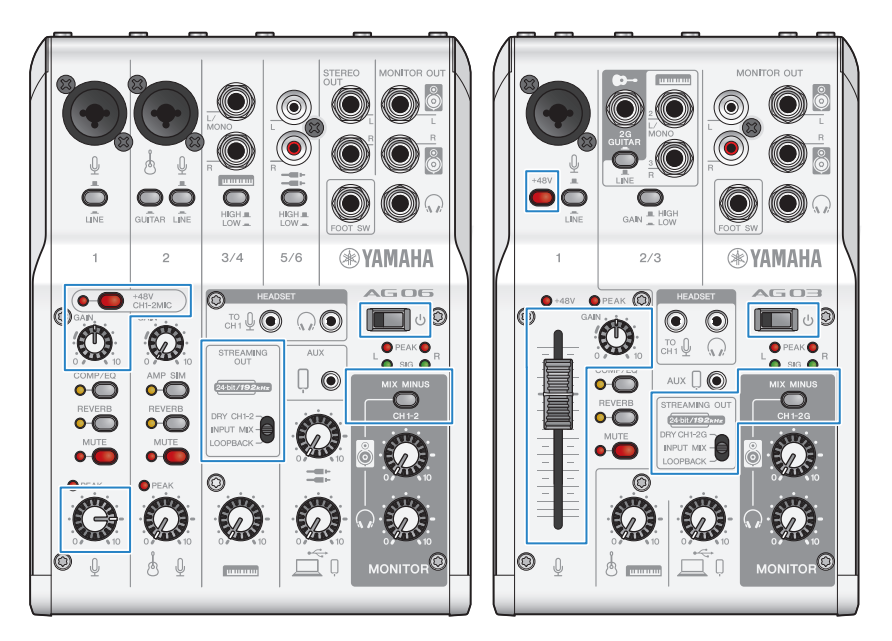

Quand vous avez effectué les réglages sur ce produit, lancez l'application « AG Controller » et cliquez sur « Sound Check » dans le bas de l'écran.

Réglez le volume tout en écoutant le son sur l'écran « Sound Check ».<br> $\frac{1}{\sqrt{2}}$  AG Controller  $\frac{1}{\sqrt{2}}$   $\frac{1}{\sqrt{2}}$  AG Controller  $\frac{1}{\sqrt{2}}$   $\frac{1}{\sqrt{2}}$  AG Controller

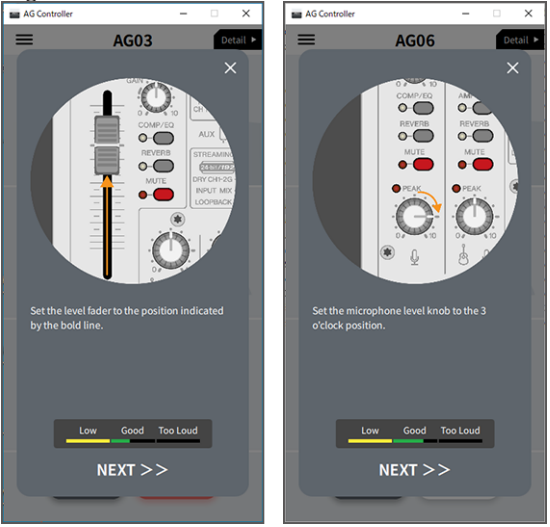

# 6 Réglez le volume du casque ou des écouteurs.

Parlez dans le micro tout en réglant le volume avec la commande de volume du casque  $[\mathcal{Q}]$ . Les réglages de la commande de volume du casque  $\lceil \Omega \rceil$  n'ont aucun impact sur le son de la diffusion en continu.

# 7 Démarrer la diffusion en continu

Réglez le niveau avec le fader (uniquement pour l'AG03MK2) ou la commande de volume.

Démarrez l'application de diffusion en continu et vérifiez l'équilibre des signaux pour les auditeurs.

#### **NOTE**

Si vous n'obtenez aucun son, voyez la section [« Problèmes liés au son et autres anomalies » \(p.65\)](#page-64-0).

# <span id="page-29-0"></span>Utilisation de ce produit avec un dispositif Android

Cette section décrit l'utilisation de ce produit avec un dispositif Android pour configurer les paramètres et exécuter les étapes nécessaires pour diffuser en continu votre narration ou chant via 17LIVE, Twitch, YouTube Live ou d'autres services similaires. (17LIVE, Twitch et YouTube Live désignent des applications de diffusion en continu.)

## Ce qu'il vous faudra

- Ce produit
- Un dispositif Android
- Un casque ou des écouteurs dotés d'un câble à fiche mini jack stéréo
- Un câble mini jack stéréo de 3,5 mm à 4 conducteurs
- Un adaptateur USB
- Un câble USB pour l'alimentation (disponible dans le commerce)

# Étapes à effectuer

# 1 Connectez le produit à un dispositif Android.

Effectuez les connexions nécessaires en vous reportant à « Préparatifs avant l'utilisation de ce produit » → « Connexion à des dispositifs Android ».

[« Connexion à des dispositifs Android » \(p.19\)](#page-18-0)

# 2 Branchez un casque ou des écouteurs.

Branchez votre casque ou vos écouteurs à la prise de sortie de casque.

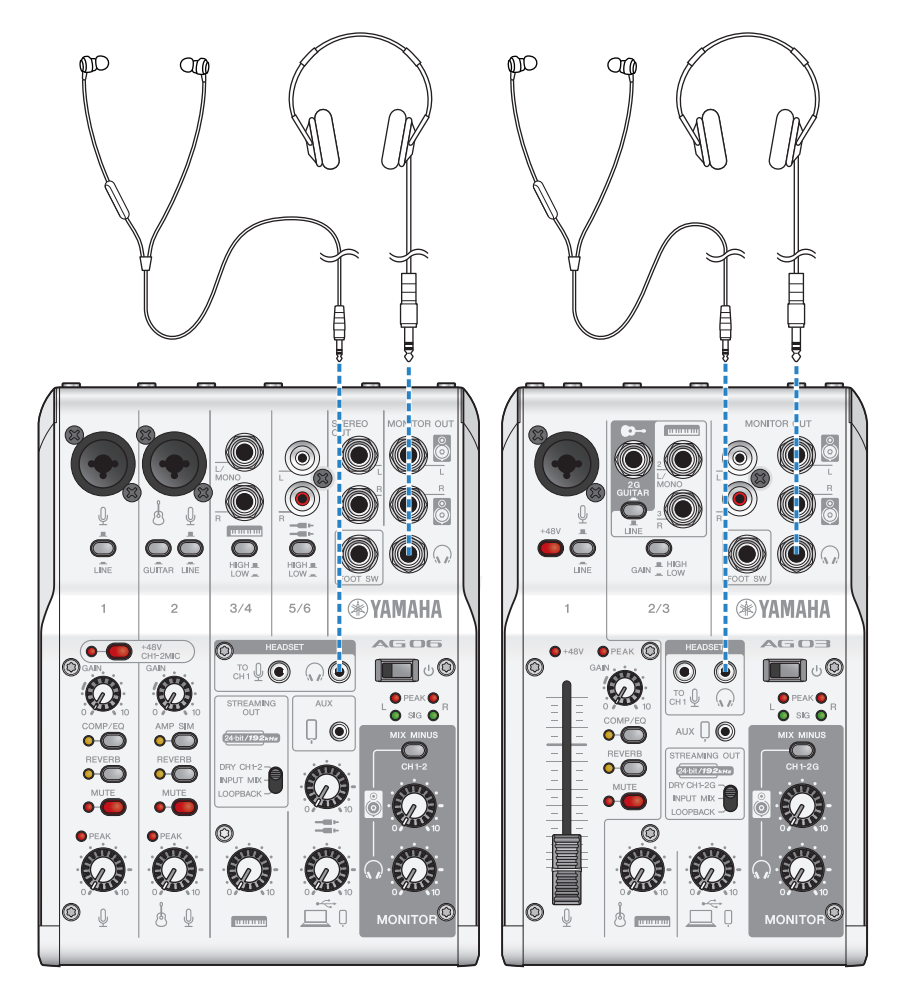

# 3 Branchez le microphone.

Branchez le microphone à la prise d'entrée micro/ligne du canal 1.

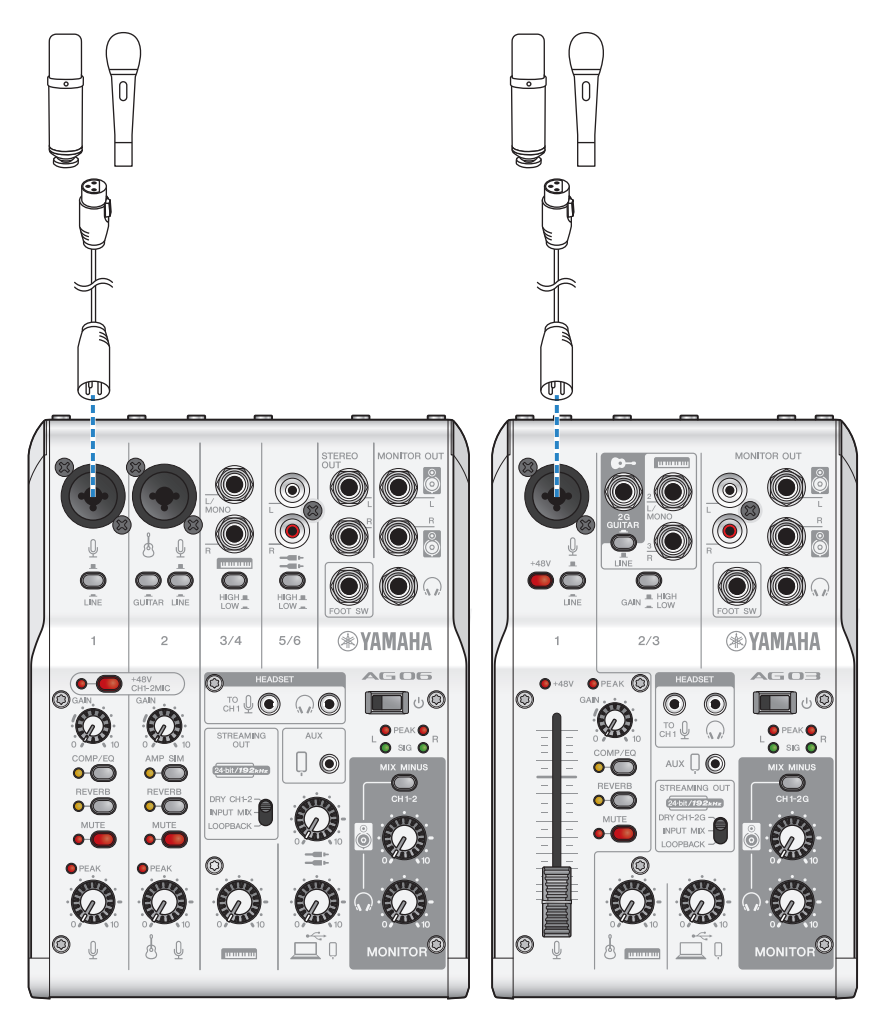

Maintenant que les connexions sont effectuées, configurez les paramètres du produit.

## 4 Configurez les réglages du micro AG.

Réglez chaque commutateur en face avant comme suit.

- ( Commutateur d'alimentation fantôme [+48V] : activé (pour l'utilisation avec un micro à condensateur)
- ( Commande [GAIN] du canal 1 : selon le cas (voyez l'illustration)
- [STREAMING OUT] : [INPUT MIX]
- [MIX MINUS] : désactivé

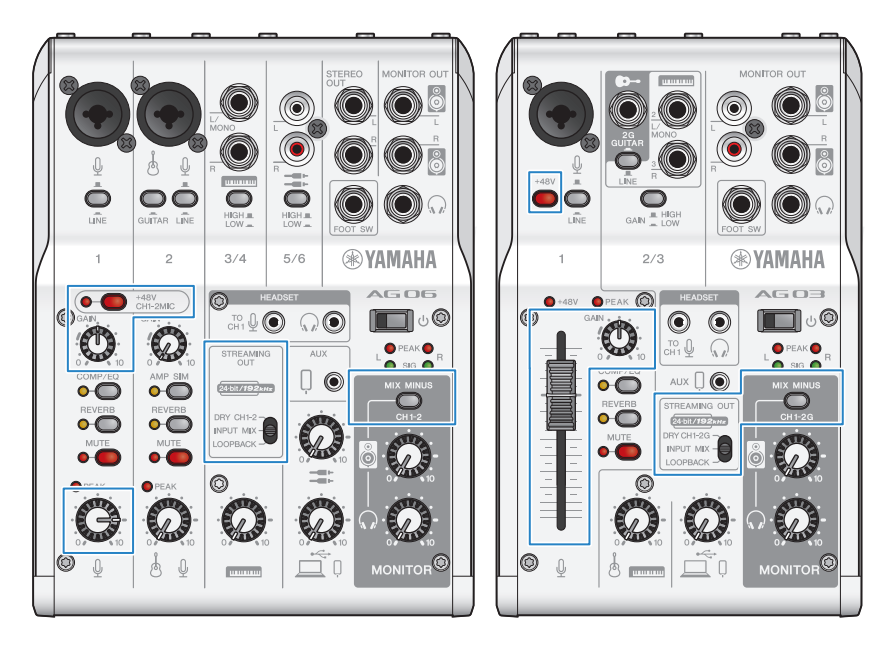

## ${\bf 5}$  Mettez le produit sous tension en tournant son commutateur [ $\circ$ ] (veille/sous tension).

Mettez le produit sous tension en tournant son commutateur  $[\bigcup]$  (veille/sous tension).

## 6 Réglez le volume du casque.

Parlez dans le micro tout en réglant le volume avec la commande de volume du casque  $[\Omega]$ . Les réglages de la commande de volume du casque  $\mathcal{Q}_n$  n'ont aucun impact sur le son de la diffusion en continu.

# 7 Démarrer la diffusion en continu

Réglez le niveau avec le fader (uniquement pour l'AG03MK2) ou la commande de volume.

Démarrez l'application de diffusion en continu et vérifiez l'équilibre des signaux pour les auditeurs.

#### **NOTE**

Si vous n'obtenez aucun son, voyez la section [« Problèmes liés au son et autres anomalies » \(p.65\)](#page-64-0).

# <span id="page-33-0"></span>Utilisation de ce produit avec un ordinateur

Cette section décrit l'utilisation de ce produit avec un ordinateur Windows ou Mac pour configurer les paramètres et exécuter les étapes nécessaires pour diffuser en continu votre narration ou chant via 17LIVE, Twitch, YouTube Live ou d'autres services similaires. (17LIVE, Twitch et YouTube Live désignent des applications de diffusion en continu.)

## Ce qu'il vous faudra

- Ce produit
- Un ordinateur Windows ou Mac (sur lequel l'application AG Controller et une application de diffusion en continu sont installées)
	- Téléchargez et installez l'application « AG Controller » sur le site internet suivant.
	- ( AG03MK2: <https://www.yamaha.com/2/ag03mk2/>
	- ( AG06MK2: <https://www.yamaha.com/2/ag06mk2/>
- ( Un casque ou des écouteurs dotés d'un câble à fiche mini jack stéréo
- ( Le câble USB fourni

# Étapes à effectuer

# **1** Installation du pilote (uniquement pour Windows)

#### Si vous utilisez un Mac, vous ne devez installer aucun pilote. Commencez à l'étape 2.

Si le pilote n'est pas encore installé, installez-le en vous reportant à « Préparatifs avant l'utilisation de ce produit » → « Connexion à votre ordinateur et configuration des paramètres (Windows) ».

 $\bullet$  [« Connexion à votre ordinateur et configuration des paramètres \(Windows\) » \(p.21\)](#page-20-0)

# 2 Connexion à l'ordinateur

Effectuez la connexion en vous reportant à « Préparatifs avant l'utilisation de ce produit » → « Connexion à votre ordinateur et configuration des paramètres (Windows)/(Mac) ».

- [« Connexion à votre ordinateur et configuration des paramètres \(Windows\) » \(p.21\)](#page-20-0)
- [« Connexion à votre ordinateur et configuration des paramètres \(Mac\) » \(p.23\)](#page-22-0)

# 3 Branchez un casque ou des écouteurs.

Branchez votre casque ou vos écouteurs à la prise de sortie de casque.

Quand les connexions sont effectuées, il est temps de configurer les réglages de ce produit.

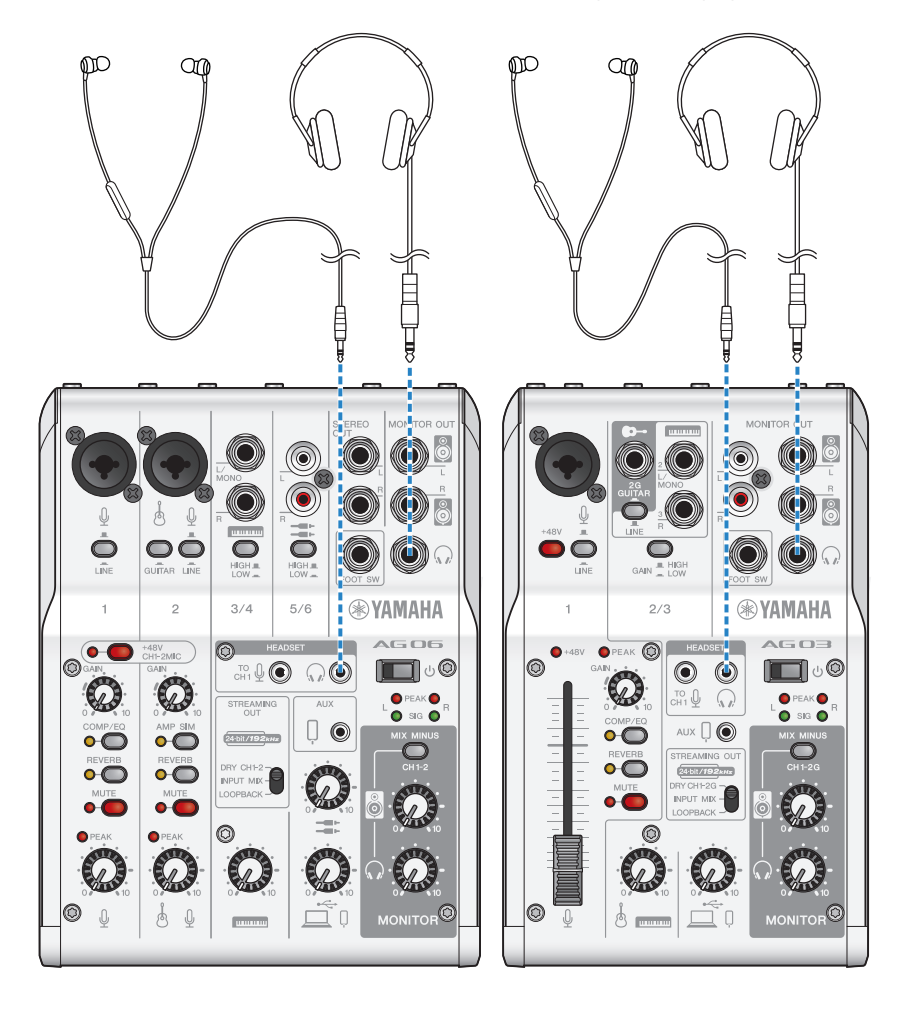

# 4 Configurez les réglages du micro AG.

Réglez chaque commutateur en face avant comme suit.

- ( Commutateur d'alimentation fantôme [+48V] : activé (pour l'utilisation avec un micro à condensateur)
- ( Commande [GAIN], commande de niveau, fader du canal 1 : selon le cas (voyez l'illustration)
- [STREAMING OUT] : [INPUT MIX]
- ( [MIX MINUS] : désactivé

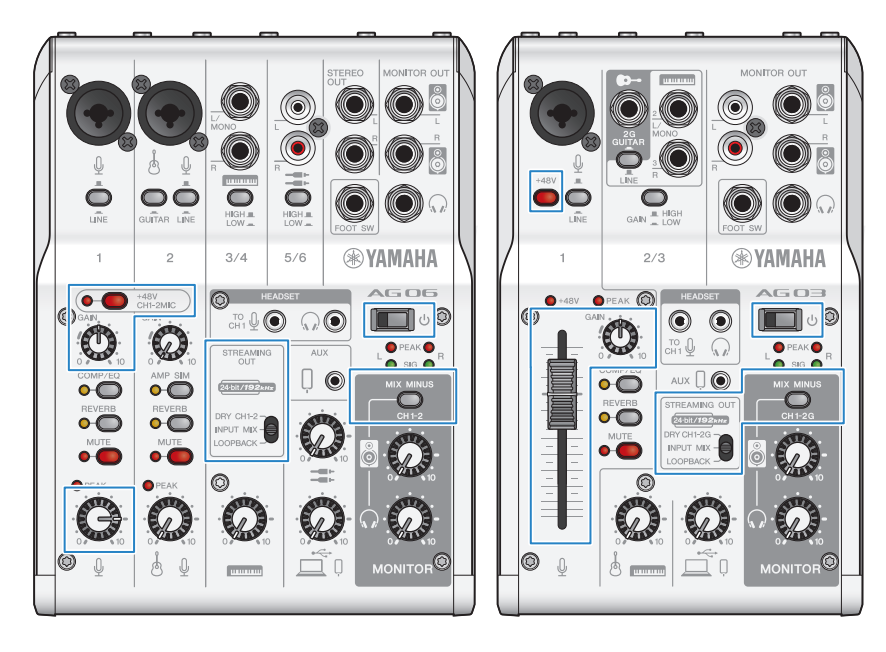
Diffusion en continu avec ce produit (17LIVE, Twitch, YouTube Live) > Utilisation de ce produit avec un ordinateur

### ${\bf 5}^-$  Mettez le produit sous tension en tournant son commutateur [ $\circlearrowright$ ] (veille/sous tension).

Mettez le produit sous tension en tournant son commutateur  $[\bigcirc]$  (veille/sous tension).

Quand vous avez effectué les réglages sur ce produit, lancez l'application « AG Controller » et cliquez sur « Sound Check » dans le bas de l'écran.

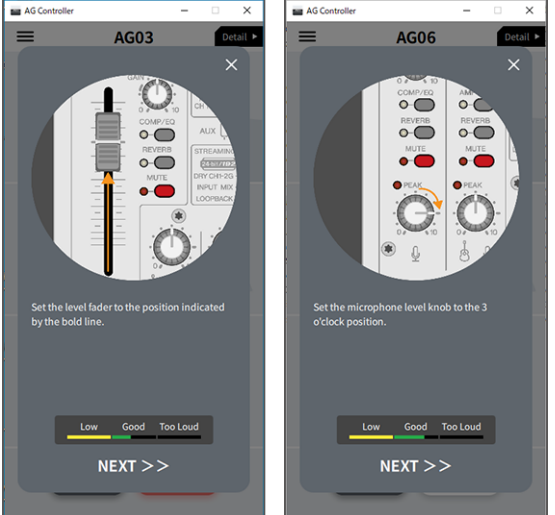

Réglez le volume tout en écoutant le son sur l'écran « Sound Check ».<br> $\frac{1}{\sqrt{2}}$   $\frac{1}{\sqrt{2}}$   $\frac{1}{\sqrt{2}}$   $\frac{1}{\sqrt{2}}$   $\frac{1}{\sqrt{2}}$   $\frac{1}{\sqrt{2}}$   $\frac{1}{\sqrt{2}}$   $\frac{1}{\sqrt{2}}$   $\frac{1}{\sqrt{2}}$   $\frac{1}{\sqrt{2}}$   $\frac{1}{\sqrt{2}}$   $\frac{1}{\sqrt$ 

#### 6 Réglez le volume du casque ou des écouteurs.

Parlez dans le micro tout en réglant le volume avec la commande de volume du casque  $\{\Omega\}$ . Les réglages de la commande de volume du casque  $\Omega$  n'ont aucun impact sur le son de la diffusion en continu.

# 7 Démarrer la diffusion en continu

Réglez le niveau avec le fader (uniquement pour l'AG03K2) ou la commande de volume.

Démarrez l'application de diffusion en continu et vérifiez l'équilibre des signaux pour les auditeurs.

#### **NOTE**

Si vous n'obtenez aucun son, voyez la section [« Problèmes liés au son et autres anomalies » \(p.65\)](#page-64-0).

#### Diffusion en continu avec OBS

Voyons à présent comment utiliser un logiciel de diffusion en continu, en prenant comme exemple OBS. Téléchargez le logiciel OBS sur le site officiel d'OBS, puis installez-le.

## $1$  Démarrez OBS et affichez l'écran « Paramètres » sous « Fichier ».

Diffusion en continu avec ce produit (17LIVE, Twitch, YouTube Live) > Utilisation de ce produit avec un ordinateur

- 2 Cliquez sur « Audio » dans le menu de navigation à gauche.
- 3 Réglez les paramètres « Audio du Bureau » sous « Périphériques audio globaux » sur « Par défaut » ou « Désactivé ».

Si vous avez réglé le commutateur à glissière [STREAMING OUT] de ce produit sur [DRY CH 1-2] ou [INPUT MIX], réglez ce paramètre sur « Par défaut ». Et si ce commutateur est sur [LOOPBACK], réglez ce paramètre sur « Désactivé ».

- 4 En outre, réglez le paramètre « Audio Micro/Auxiliaire » sous « Périphériques audio globaux » sur le réglage de ligne, [Yamaha AG03MK2] ou [Yamaha AG06MK2].
- 5 Cliquez sur « Stream (flux) » dans le menu de navigation à gauche.
- 6 Sélectionnez le service de streaming à utiliser, et si nécessaire, saisissez la clé de stream fournie par le service.
- 7 Fermez l'écran « Paramètres ».
- 8 Démarrez la diffusion en continu.

Diffusion en continu avec ce produit (17LIVE, Twitch, YouTube Live) > Fonctions disponibles durant la diffusion en continu

# Fonctions disponibles durant la diffusion en continu

Cette section décrit les fonctions que vous pouvez utiliser durant un live stream.

### ■ Couper le son du micro

Quand vous quittez votre siège ou faites une pause au cours d'un livestream, coupez le son du micro en appuyant sur son bouton d'assourdissement [MUTE] (sa diode s'allume), pour éviter de diffuser tout son durant votre pause.

### ■ Ajouter de la réverbération à votre voix

Pour ajouter de la réverbération au signal du micro, activez l'effet en appuyant sur le bouton de réverbération [REVERB] (sa diode s'allume).

### Utilisation de l'application AG Controller

Utilisez l'application AG Controller pour réaliser des réglages plus pointus pour ce produit. Voici à titre d'exemple les écrans des réglages d'égalisation et de réverbération.

• Écran des réglages d'égalisation

Pour accéder aux réglages : [Detail ▶] → cliquez sur le graphique [EQ] pour [CH 1] affiché à l'écran

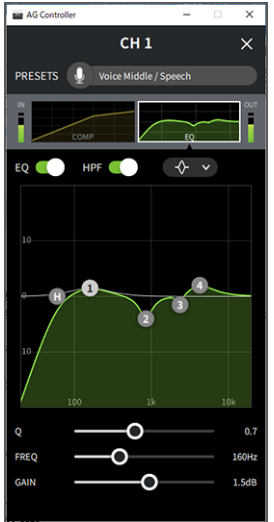

Diffusion en continu avec ce produit (17LIVE, Twitch, YouTube Live) > Fonctions disponibles durant la diffusion en continu

- Écran des réglages de réverbération
	- Pour accéder aux réglages : [Detail ▶] → cliquez sur le graphique [Reverb] affiché à l'écran

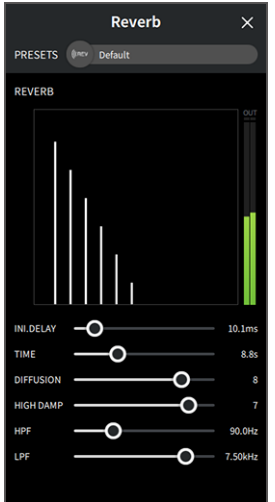

#### **NOTE**

L'application AG Controller n'est pas disponible pour les dispositifs Android.

Diffusion en continu avec ce produit (17LIVE, Twitch, YouTube Live) > Connexion d'un instrument ou d'un lecteur de musique

# Connexion d'un instrument ou d'un lecteur de musique

Cette section décrit la connexion d'un instrument ou d'un lecteur de musique et les réglages nécessaires pour ajouter de la musique de fond ou des effets sonores à vos commentaires.

#### $\blacksquare$  Connexion d'un instrument de musique

#### AG06MK2

Branchez votre guitare au canal 2 avec un câble doté de fiches jack asymétrique, puis activez ( $\Box$ ) le commutateur [GUITAR]. Réglez le volume avec la commande de niveau du canal 2. Branchez votre piano numérique, synthé ou autre instrument numérique aux prises d'entrée de ligne des canaux 3/4. Réglez le volume avec la commande de niveau des canaux 3/4.

#### AG03MK2

Branchez votre guitare à la prise d'entrée pour guitare avec un câble doté de fiches jack asymétrique, puis réglez le commutateur [GUITAR/LINE] sur GUITAR (=1).

Branchez votre piano numérique, synthé ou autre instrument numérique aux prises d'entrée de ligne du canal 2, puis réglez le commutateur [GUITAR/LINE] sur LINE ( $\blacksquare$ ). Réglez le volume avec la commande de niveau du canal 2.

#### **NOTE**

Il se pourrait que la connexion d'un instrument nécessite un câble de conversion, un processeur d'effet ou d'autres moyens. Informezvous sur la méthode de connexion appropriée pour votre instrument.

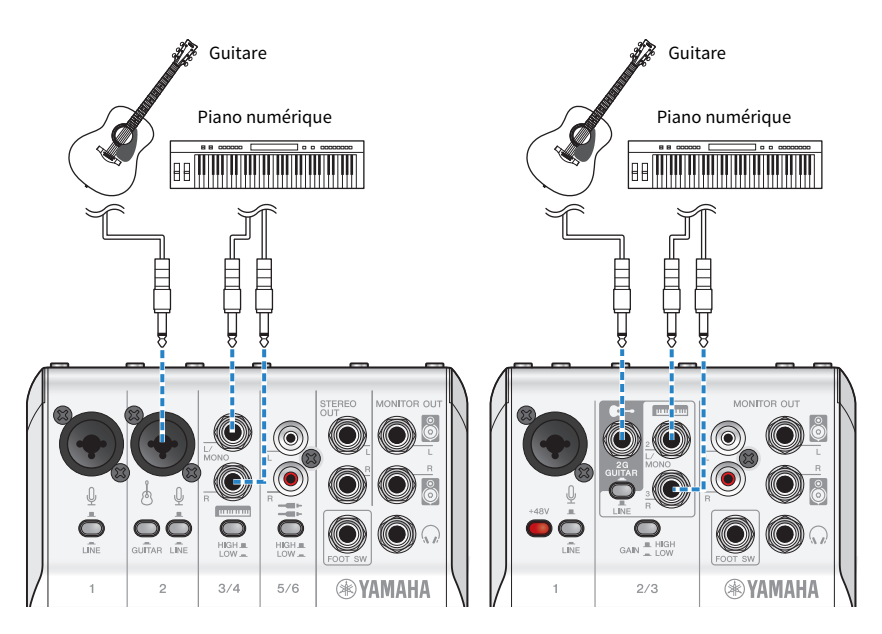

#### Ajout de musique de fond ou d'effets sonores

Pour ajouter de la musique de fond ou des effets sonores, branchez votre lecteur de musique à la prise d'entrée/de sortie de smartphone [AUX  $(\mathcal{P})$ ].

Diffusion en continu avec ce produit (17LIVE, Twitch, YouTube Live) > Connexion d'un instrument ou d'un lecteur de musique

Réglez le volume sur le dispositif connecté.

Quand le AG06MK2 reçoit des signaux via ses canaux 5/6, vous pouvez régler le volume via la commande de niveau des canaux 5/6.

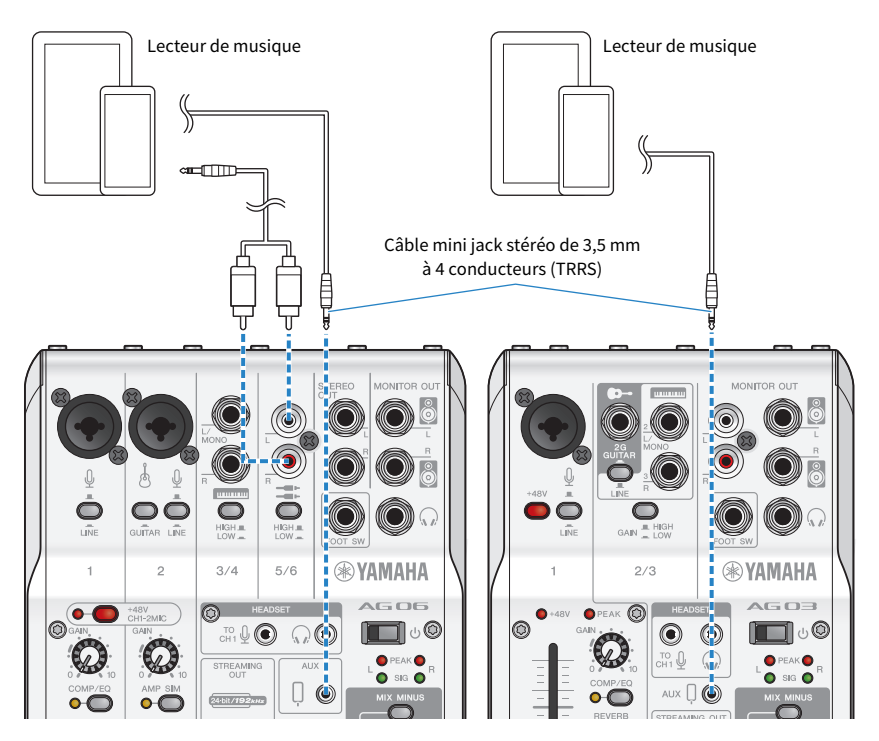

# Utilisation de ce produit pour une réunion en ligne

# Utilisation avec un iPhone/iPad

Cette section décrit les réglages et étapes à effectuer quand vous utilisez ce produit avec un iPhone/iPad en vue de réunions en ligne via des applications comme Zoom, Skype, Teams, FaceTime et LINE. (Zoom, Skype, Teams, FaceTime et LINE désignent des applications.) Lorsque vous utilisez les applications Skype, FaceTime et LINE avec votre iPhone/iPad, le son de ce produit est inaudible, même si celui-ci est connecté via un câble USB. Vous devez donc faire la connexion avec un câble mini jack stéréo de 3,5 mm à 4 conducteurs (TRRS).

## Ce qu'il vous faudra

- Ce produit
- Un dispositif iPhone/iPad (sur lequel les diverses applications nécessaires ont été installées)
- ( Un adaptateur Lightning vers fiche mini jack de 3,5 mm (pour la connexion à un iPhone/iPad doté d'un port Lightning. L'utilisation de produits Apple authentiques est recommandée.)
- ( Un adaptateur USB vers fiche mini jack de 3,5 mm (pour la connexion à un iPad doté d'un port USB-C. L'utilisation de produits Apple authentiques est recommandée.)
- ( Un casque ou des écouteurs dotés d'un câble à fiche mini jack stéréo
- Un câble mini jack stéréo de 3,5 mm à 4 conducteurs
- Un adaptateur USB

# Étapes à effectuer

# 1 Connectez l'iPhone/iPad.

Effectuez les connexions nécessaires en vous reportant à « Préparatifs avant l'utilisation de ce produit » → « Connexion à un iPhone/iPad ».

 $\bullet$  [« Connexion à un iPhone/iPad » \(p.17\)](#page-16-0)

### 2 Branchez l'adaptateur Lightning ou USB-C vers fiche mini jack de 3,5 mm à votre iPhone/iPad.

3 Branchez l'adaptateur Lightning ou USB-C vers fiche mini jack de 3,5 mm à la prise d'entrée/de sortie de smartphone [P] de ce produit avec un câble mini jack stéréo de 3,5 mm à 4 conducteurs (TRRS).

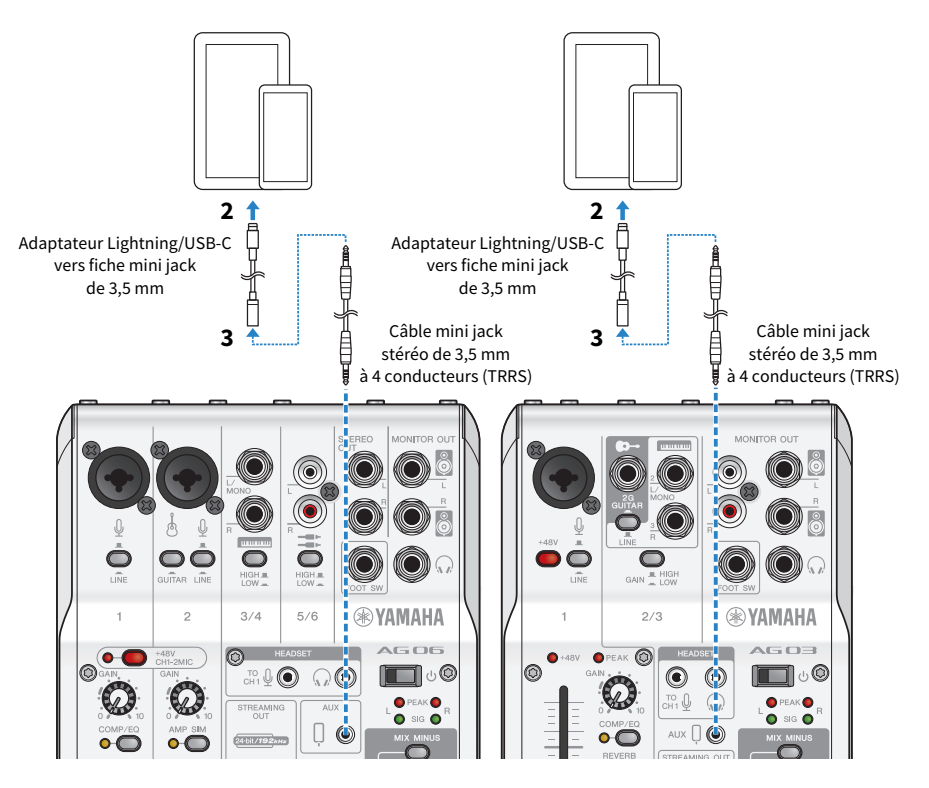

#### **NOTE**

Utilisez un câble mini jack stéréo à quatre conducteurs et non un câble à deux ou trois conducteurs.

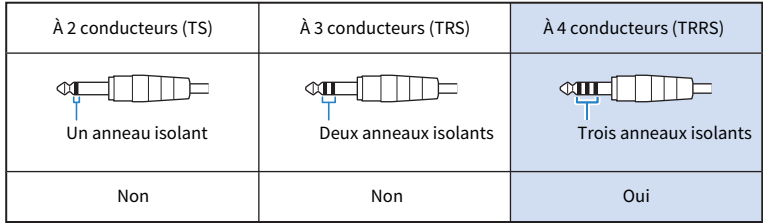

# 4 Branchez un casque ou des écouteurs.

Branchez votre casque ou vos écouteurs à la prise de sortie de casque.

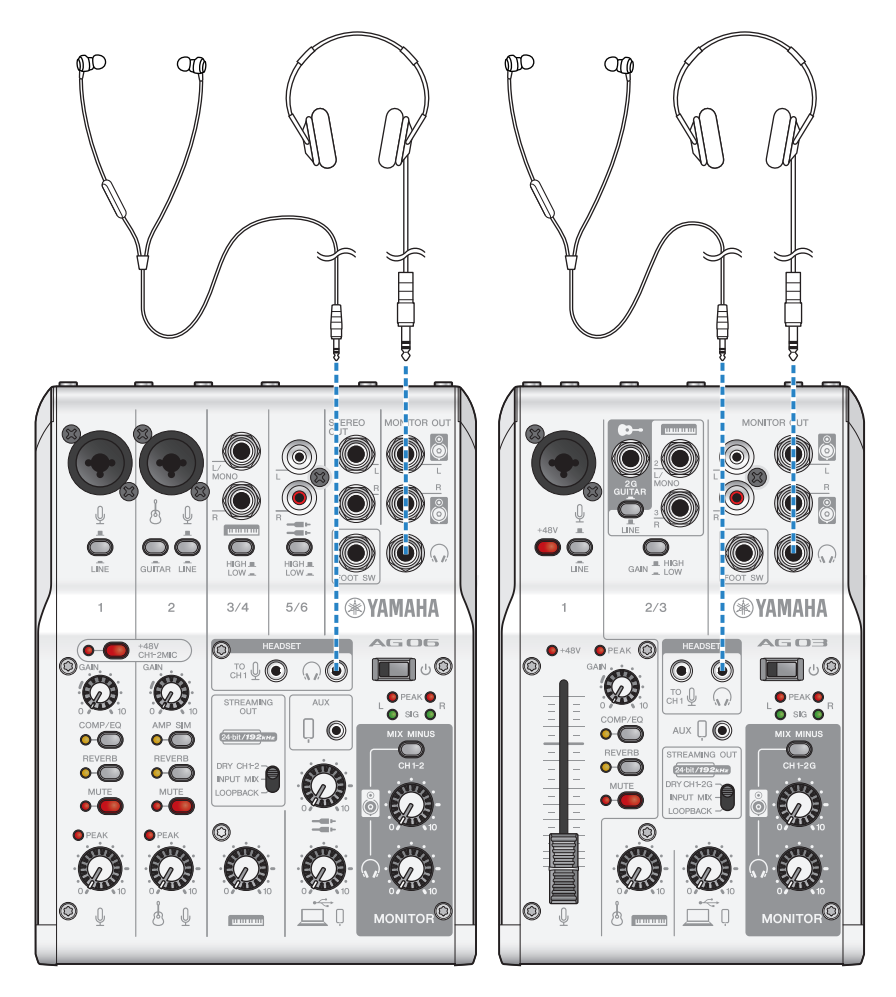

# 5 Branchez le microphone.

Branchez le microphone à la prise d'entrée micro/ligne du canal 1.

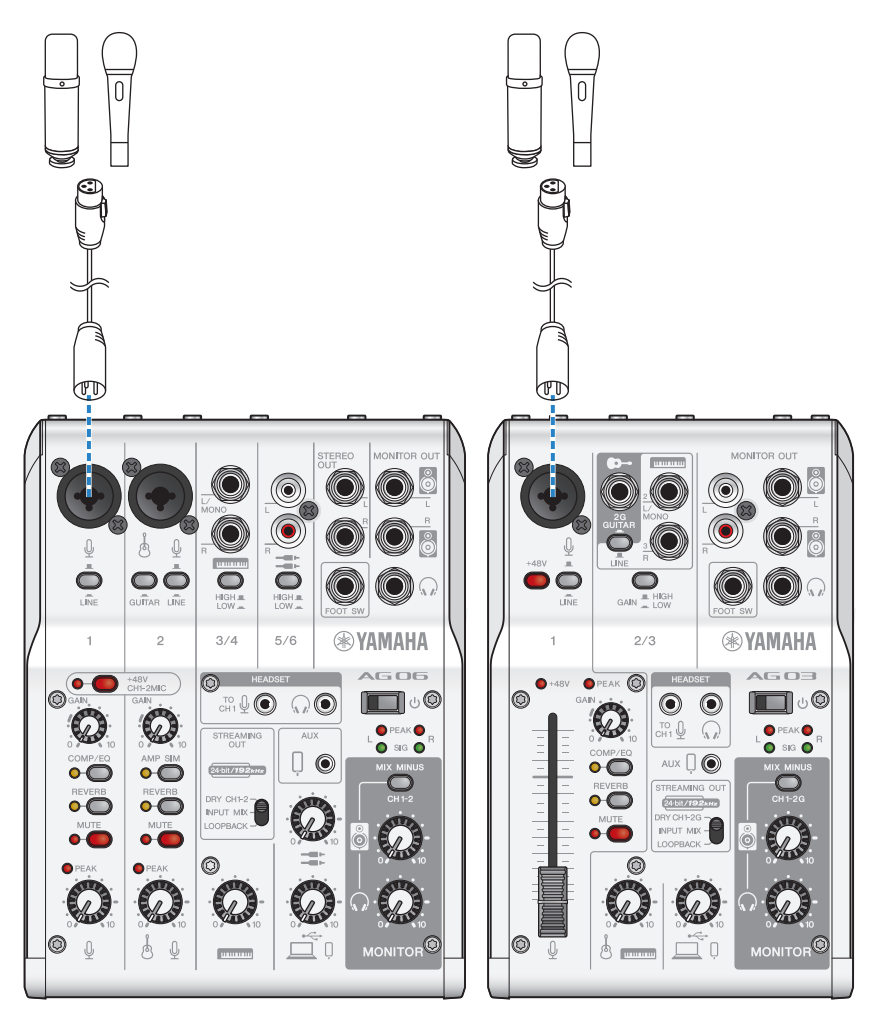

Maintenant que les connexions sont effectuées, configurez les paramètres du produit.

# $\boldsymbol{6}$  Mettez le produit sous tension en tournant son commutateur [ $\circlearrowright$ ] (veille/sous tension).

Mettez le produit sous tension en tournant son commutateur  $[\bigcirc]$  (veille/sous tension).

# 7 Configurez les réglages du micro AG.

Réglez chaque commutateur en face avant comme suit.

- ( Commutateur [LINE] : désactivé
- Commutateur d'alimentation fantôme [+48V] : activé (pour l'utilisation avec un micro à condensateur)
- ( Commande [GAIN], commande de niveau, fader du canal 1 : selon le cas (voyez l'illustration)
- [STREAMING OUT] : [INPUT MIX]
- [MIX MINUS] : désactivé

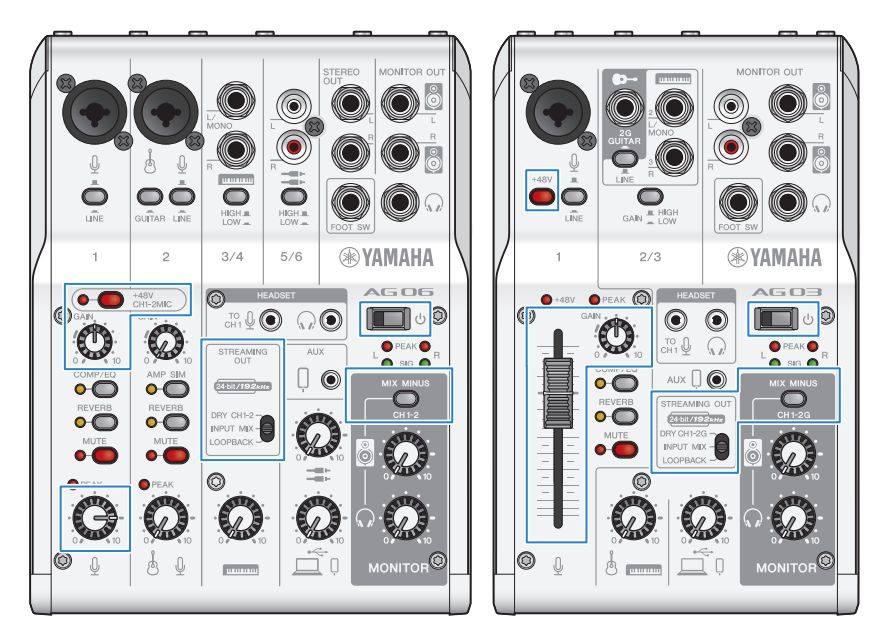

# 8 Réglez le volume du casque ou des écouteurs.

Parlez dans le micro tout en réglant le volume avec la commande de volume du casque  $[\mathcal{Q}]$ . Les réglages de la commande de volume du casque [ $\Omega$ ] n'ont aucun impact sur le son de la diffusion en continu.

# 9 Démarrez la réunion en ligne.

Réglez le niveau avec le fader (uniquement pour l'AG03MK2) ou la commande de volume.

Démarrez l'application de diffusion en continu et vérifiez l'équilibre des signaux pour les auditeurs.

#### Fonctions disponibles durant la conversation

#### ( Couper le son de votre voix

Pour interrompre la conversation, coupez le son du micro en appuyant sur son bouton d'assourdissement MUTE (sa diode s'allume).

#### NOTE

Si vous n'obtenez aucun son, voyez la section [« Problèmes liés au son et autres anomalies » \(p.65\)](#page-64-0).

# Utilisation de ce produit avec un dispositif Android

Cette section décrit les réglages et étapes à effectuer quand vous utilisez ce produit avec un dispositif Android en vue de réunions en ligne via des applications comme Zoom, Skype, Teams, FaceTime et LINE. (Zoom, Skype, Teams, FaceTime et LINE désignent des applications.)

#### **NOTE**

Lors de l'utilisation avec un dispositif Android, le son de ce produit ne peut pas être transmis via USB. Vous devez donc faire la connexion avec un câble mini jack stéréo de 3,5 mm à 4 conducteurs (TRRS).

#### Ce qu'il vous faudra

- Ce produit
- Un dispositif Android (sur lequel les diverses applications nécessaires ont été installées)
- ( Un casque ou des écouteurs dotés d'un câble à fiche mini jack stéréo
- ( Un câble mini jack stéréo de 3,5 mm à 4 conducteurs (CTIA)
- Un adaptateur USB
- ( Un câble USB pour l'alimentation (disponible dans le commerce)

## Étapes à effectuer

### $\boldsymbol{1}$  Connectez le produit à un dispositif Android.

Effectuez les connexions nécessaires en vous reportant à « Préparatifs avant l'utilisation de ce produit » → « Connexion à des dispositifs Android ».

[« Connexion à des dispositifs Android » \(p.19\)](#page-18-0)

# 2 Branchez un casque ou des écouteurs.

Branchez votre casque ou vos écouteurs à la prise de sortie de casque.

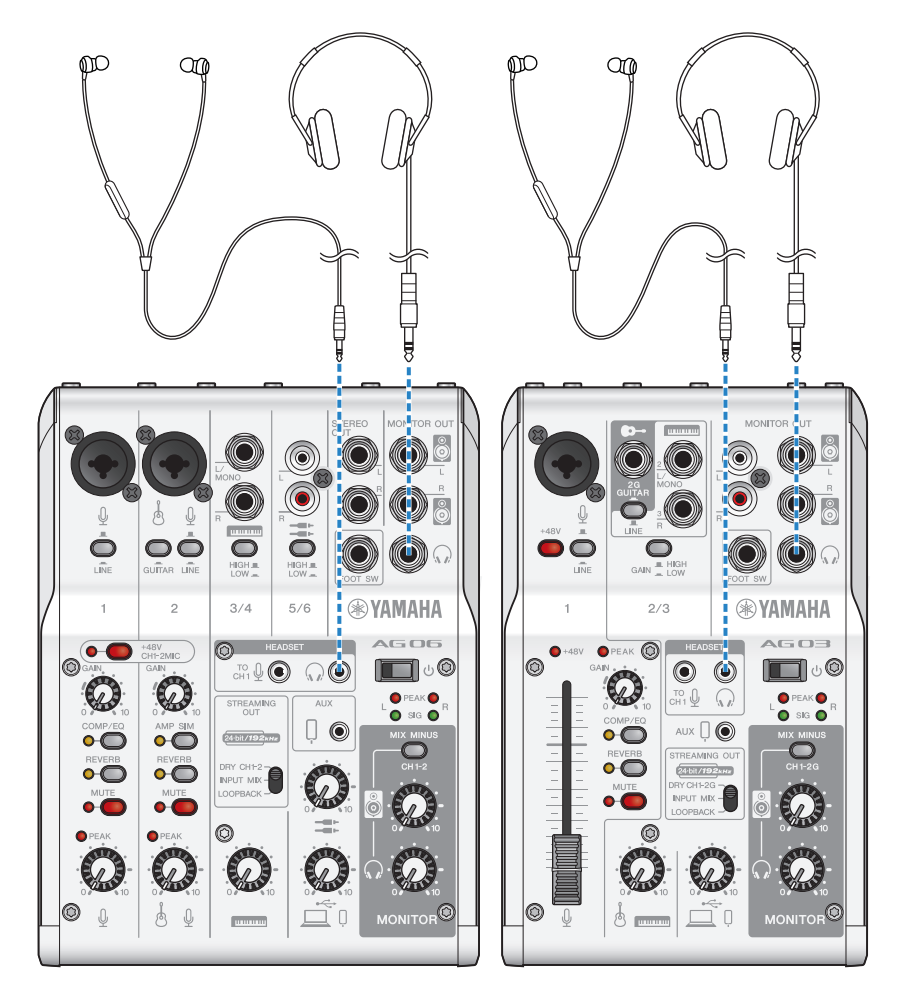

# 3 Branchez le microphone.

Branchez le microphone à la prise d'entrée micro/ligne du canal 1.

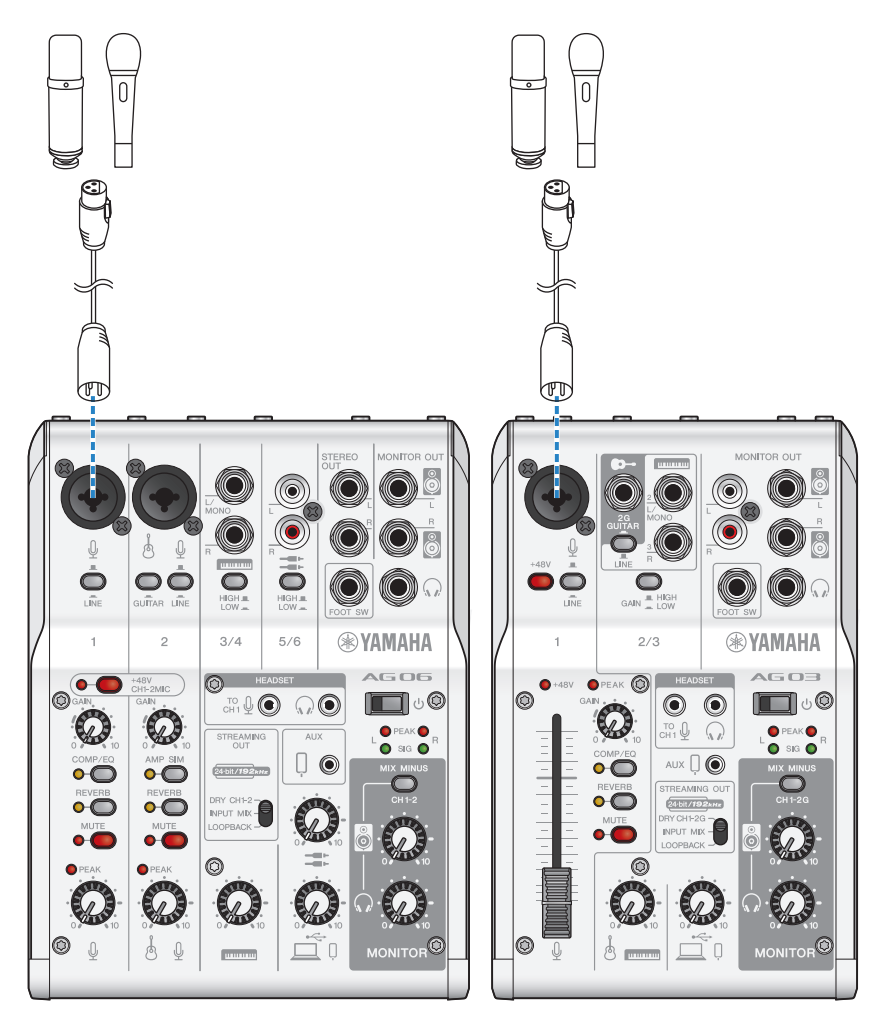

Maintenant que les connexions sont effectuées, configurez les paramètres du produit.

# 4 Configurez les réglages du micro AG.

Réglez chaque commutateur en face avant comme suit.

- ( Commutateur d'alimentation fantôme [+48V] : activé (pour l'utilisation avec un micro à condensateur)
- ( Commande [GAIN] du canal 1 : selon le cas (voyez l'illustration)
- [STREAMING OUT] : [INPUT MIX]
- ( [MIX MINUS] : désactivé

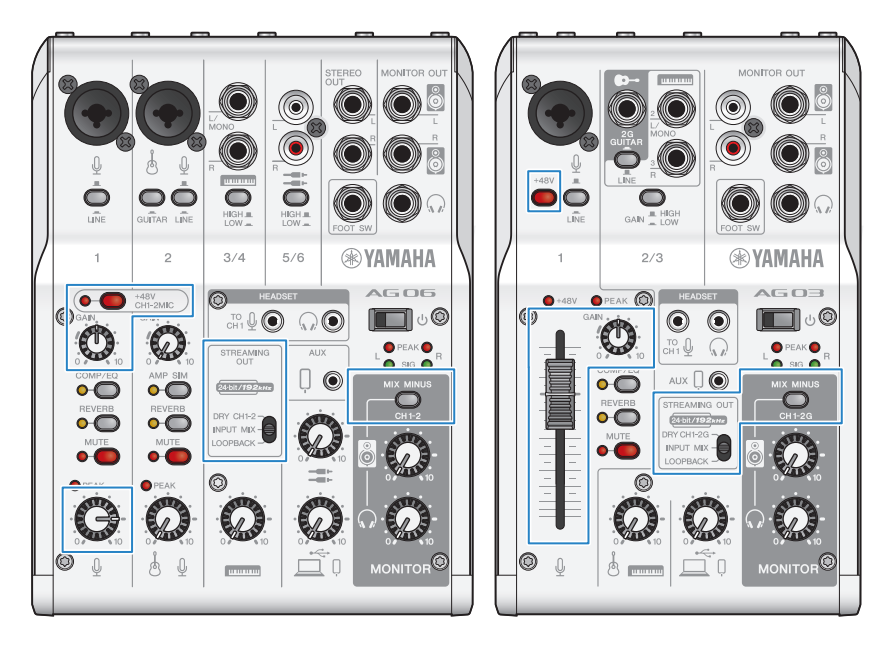

# ${\bf 5}$  Mettez le produit sous tension en tournant son commutateur [ $\circ$ ] (veille/sous tension).

Mettez le produit sous tension en tournant son commutateur  $[\bigcup]$  (veille/sous tension).

# 6 Réglez le volume du casque.

Parlez dans le micro tout en réglant le volume avec la commande de volume du casque  $[\mathcal{Q}]$ . Les réglages de la commande de volume du casque  $\mathcal{Q}_n$  n'ont aucun impact sur le son de la diffusion en continu.

# 7 Démarrez la réunion en ligne.

Réglez le niveau avec le fader (uniquement pour l'AG03MK2) ou la commande de volume.

Démarrez l'application de diffusion en continu et vérifiez l'équilibre des signaux pour les auditeurs.

### Fonctions disponibles durant la conversation

#### • Couper le son de votre voix

Pour interrompre la conversation, coupez le son du micro en appuyant sur son bouton d'assourdissement MUTE (sa diode s'allume).

#### **NOTE**

Si vous n'obtenez aucun son, voyez la section [« Problèmes liés au son et autres anomalies » \(p.65\)](#page-64-0).

# Utilisation de ce produit avec un ordinateur

Cette section décrit les réglages et étapes à effectuer quand vous utilisez ce produit avec un ordinateur Windows ou Mac en vue de réunions en ligne via des applications comme Zoom, Skype, Teams, FaceTime et LINE. (Zoom, Skype, Teams, FaceTime et LINE désignent des applications.)

#### Ce qu'il vous faudra

- Ce produit
- Un ordinateur Windows ou Mac (sur lequel les diverses applications nécessaires ont été installées)
- ( Un casque ou des écouteurs dotés d'un câble à fiche mini jack stéréo
- ( Le câble USB fourni

# Étapes à effectuer

# **1** Installation du pilote (uniquement pour Windows)

#### Si vous utilisez un Mac, vous ne devez installer aucun pilote. Commencez à l'étape 2.

Si le pilote n'est pas encore installé, installez-le en vous reportant à « Préparatifs avant l'utilisation de ce produit » → « Connexion à votre ordinateur et configuration des paramètres (Windows) ».

( [« Connexion à votre ordinateur et configuration des paramètres \(Windows\) » \(p.21\)](#page-20-0)

# 2 Connexion à l'ordinateur

Effectuez la connexion en vous reportant à « Préparatifs avant l'utilisation de ce produit » → « Connexion à votre ordinateur et configuration des paramètres (Windows)/(Mac) ».

- ( [« Connexion à votre ordinateur et configuration des paramètres \(Windows\) » \(p.21\)](#page-20-0)
- [« Connexion à votre ordinateur et configuration des paramètres \(Mac\) » \(p.23\)](#page-22-0)

# 3 Branchez un casque ou des écouteurs.

Branchez votre casque ou vos écouteurs à la prise de sortie de casque.

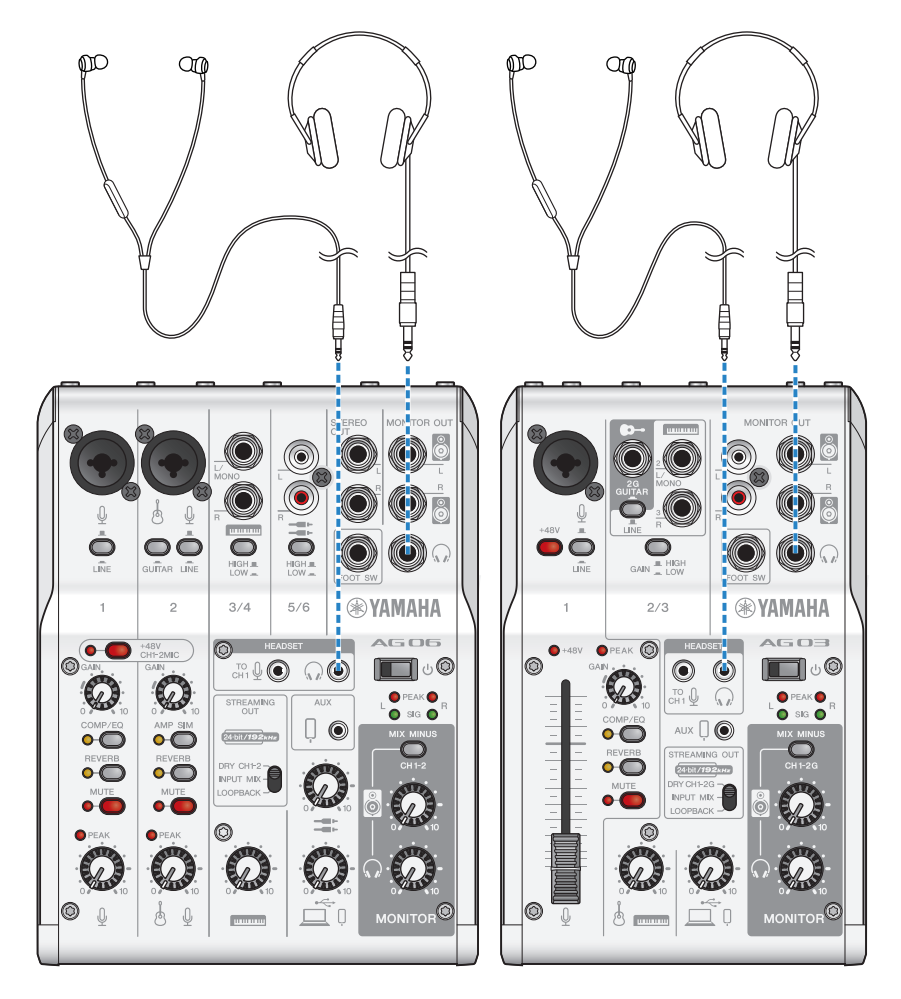

# 4 Branchez le microphone.

Branchez le microphone à la prise d'entrée micro/ligne du canal 1.

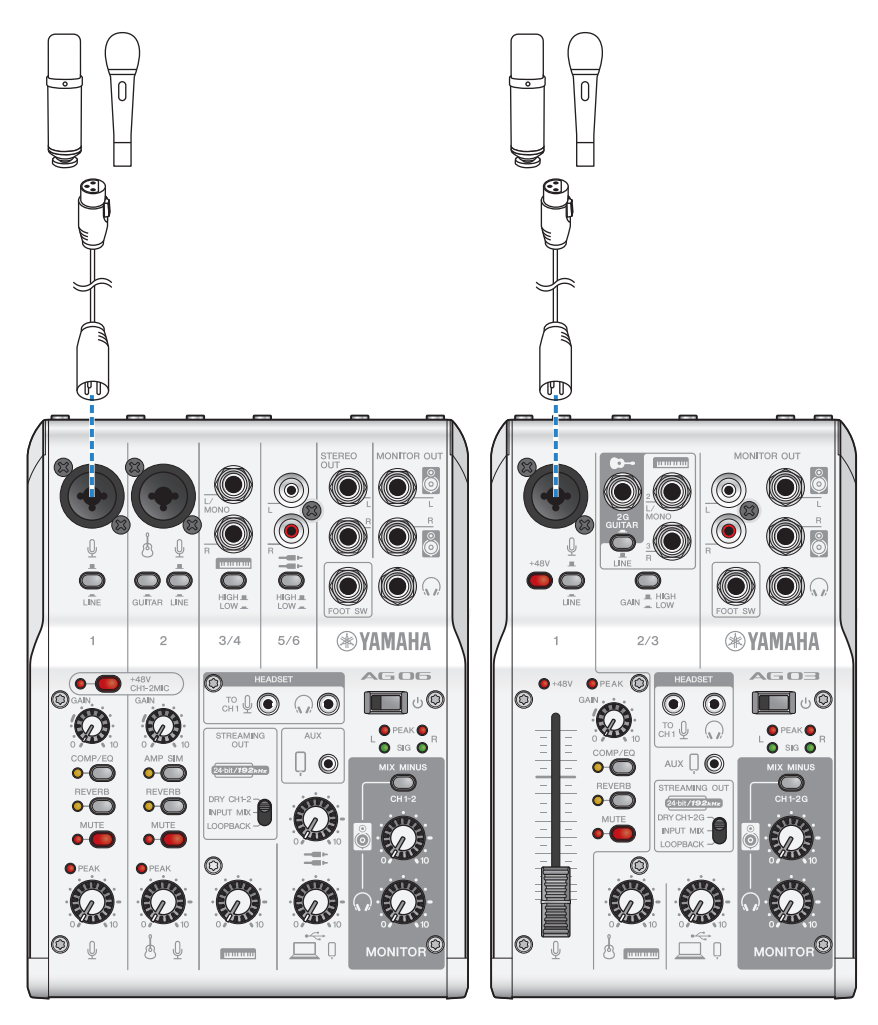

Maintenant que les connexions sont effectuées, configurez les paramètres du produit.

# 5 Configurez les réglages du micro AG.

Réglez chaque commutateur en face avant comme suit.

- ( Commutateur d'alimentation fantôme [+48V] : activé (pour l'utilisation avec un micro à condensateur)
- ( Commande [GAIN], commande de niveau, fader du canal 1 : selon le cas (voyez l'illustration)
- [STREAMING OUT] : [INPUT MIX]
- ( [MIX MINUS] : désactivé

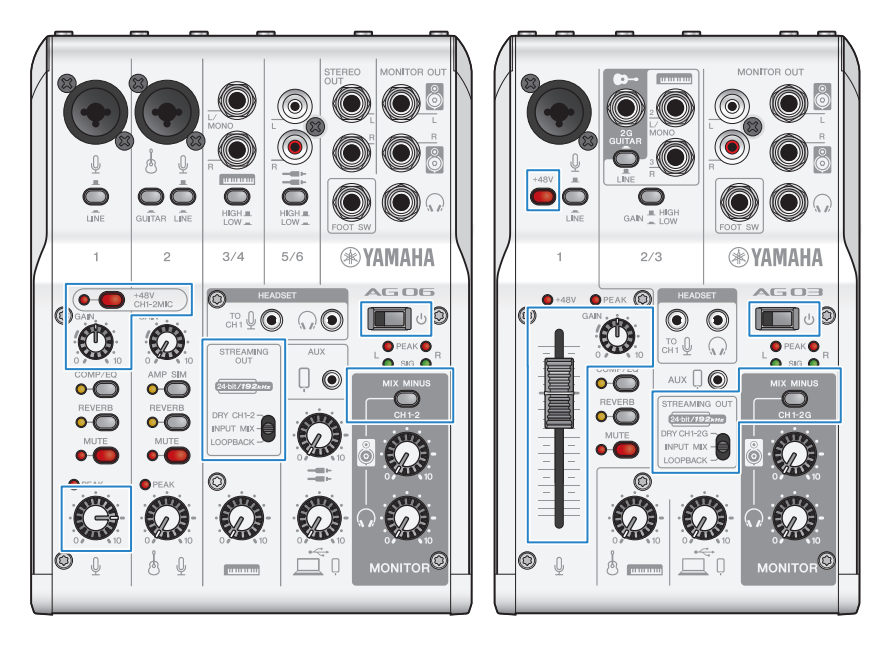

# 6 Configurez les réglages pour l'application.

Lancez l'application de réunion en ligne voulue, ouvrez la fenêtre des réglages de l'application et vérifiez que le dispositif d'entrée audio et le dispositif de sortie audio sont tous deux réglés sur [Yamaha AG03MK2] ou [Yamaha AG06MK2].

# 7 Réglez le volume du casque ou des écouteurs.

Parlez dans le micro tout en réglant le volume avec la commande de volume du casque [ $\Omega$ ]. Les réglages de la commande de volume du casque  $\Omega$  n'ont aucun impact sur le son de la diffusion en continu.

# 8 Démarrez la réunion en ligne.

Réglez le niveau avec le fader (uniquement pour l'AG03K2) ou la commande de volume.

Démarrez l'application de diffusion en continu et vérifiez l'équilibre des signaux pour les auditeurs.

### Fonctions disponibles durant la conversation

#### • Couper le son de votre voix

Pour interrompre la conversation, coupez le son du micro en appuyant sur son bouton d'assourdissement MUTE (sa diode s'allume).

#### **NOTE**

Si vous n'obtenez aucun son, voyez la section [« Problèmes liés au son et autres anomalies » \(p.65\)](#page-64-0).

# Utilisation de ce produit pour un podcast

# Utilisation du logiciel WaveLab Cast

WaveLab Cast est un logiciel pour Windows et Mac conçu pour la production de podcasts audio et de contenus vidéo. Ce logiciel vous permet d'enregistrer, d'éditer et de diffuser facilement vos propres contenus.

### Configuration de WaveLab Cast :

Téléchargez le logiciel et activez sa licence sur la page web suivante.

<https://www.steinberg.net/getwavelabcast>

#### **NOTE**

Vous devrez saisir le code d'accès pour pouvoir télécharger ce logiciel. Vous trouverez ce code dans le document imprimé WAVELAB CAST DOWNLOAD INFORMATION fourni avec ce produit.

Le manuel électronique WaveLab Cast est disponible sur le site web suivant. <https://steinberg.help/>

Utilisation de ce produit pour un enregistrement > Utilisation de l'application Rec'n'Share sur un iPhone/ iPad

# Utilisation de ce produit pour un enregistrement

# Utilisation de l'application Rec'n'Share sur un iPhone/ iPad

Vous pouvez utiliser l'application Rec'n'Share en combinaison avec ce produit pour enregistrer et éditer des contenus audio, etc. L'application Rec'n'Share facilite la procédure entière, qu'il s'agisse du jeu et de la prise audio de vos meilleurs morceaux, de l'enregistrement et du montage vidéo de votre jeu ou encore de la publication en ligne du résultat final.

Pour plus de détails sur l'application Rec'n'Share, visitez le site internet suivant. [https://www.yamaha.com/2/rec\\_n\\_share/](https://www.yamaha.com/2/rec_n_share/)

#### **NOTE**

- ( Vérifiez sur l'App Store quelles versions OS prennent l'application en charge.
- Vous pouvez uniquement publier vos propres compositions originales, sons et contenus pour lesquels vous disposez de droits d'utilisation.

Utilisation de ce produit pour un enregistrement > Utilisation de Cubase AI avec un ordinateur

# Utilisation de Cubase AI avec un ordinateur

Vous pouvez utiliser le logiciel Cubase AI avec ce produit pour enregistrer et éditer des contenus audio, etc. Cubase AI est un logiciel DAW de production musicale qui permet d'enregistrer, de lire et d'éditer des données audio sur un ordinateur.

#### Configuration de Cubase AI :

Téléchargez le logiciel et activez sa licence sur la page web suivante.

<https://www.steinberg.net/getcubaseai>

#### **NOTE**

Vous devrez saisir le code d'accès pour pouvoir télécharger ce logiciel. Vous trouverez ce code dans le document imprimé CUBASE AI DOWNLOAD INFORMATION fourni avec ce produit.

Le manuel électronique Cubase AI est disponible sur le site web suivant.

<https://steinberg.help/>

# Utilisation de ce produit pour la production musicale

# Utilisation de Cubasis LE avec un iPhone/iPad

Vous pouvez utiliser le logiciel Cubasis LE avec ce produit pour enregistrer et éditer des contenus audio. Cubasis LE est une version de base du logiciel DAW portable Cubasis. Comme Cubasis, cette application de production musicale vous permet d'enregistrer, lire et éditer des contenus audio sur un iPhone/iPad. Si vous souhaitez utiliser l'application Cubasis LE, téléchargez-la sur l'App Store.

Pour plus de détails sur l'application Cubasis LE, visitez le site internet de Steinberg ci-dessous. <https://www.steinberg.net/getcubasisle>

Utilisation de ce produit pour la production musicale > Utilisation de Cubase AI avec un ordinateur

# Utilisation de Cubase AI avec un ordinateur

Vous pouvez utiliser le logiciel Cubase AI avec ce produit pour enregistrer et éditer des contenus audio, etc. Cubase AI est un logiciel DAW de production musicale qui permet d'enregistrer, de lire et d'éditer des données audio sur un ordinateur.

#### Configuration de Cubase AI :

Téléchargez le logiciel et activez sa licence sur la page web suivante.

<https://www.steinberg.net/getcubaseai>

#### **NOTE**

Vous devrez saisir le code d'accès pour pouvoir télécharger ce logiciel. Vous trouverez ce code dans le document imprimé CUBASE AI DOWNLOAD INFORMATION fourni avec ce produit.

Le manuel électronique Cubase AI est disponible sur le site web suivant.

<https://steinberg.help/>

# Dépannage

# Problèmes liés à l'alimentation

#### Le voyant d'alimentation ne s'allume pas.

#### ( Ce produit est-il sous tension ?

Le voyant ne s'allume que lorsque le produit est sous tension.

- ( Lors de l'utilisation d'un iPhone, iPad ou d'un dispositif Android : Une alimentation externe, comme un adaptateur USB ou une batterie portable USB, est indispensable. Veillez à ce que l'adaptateur USB ou la batterie portable USB produise un courant de minimum 5 V et 1 A.
- ( Lors de l'utilisation d'un ordinateur Windows ou Mac ou d'un iPad (port USB-C) : Le produit est alimenté via USB (5 V et 1 A min.). Si le voyant d'alimentation ne s'allume pas, le courant fourni par le bus USB ne suffit peut-être pas. Branchez un adaptateur USB, une batterie portable USB ou d'autres dispositifs similaires pour alimenter le produit.

### Le voyant d'alimentation clignote ou s'allume de façon intermittente.

#### ( Il y a peut-être un problème au niveau de l'alimentation.

( Le voyant d'alimentation clignote de façon intermittente pour signaler un problème d'alimentation. Branchez un adaptateur USB ou une batterie portable USB disponible dans le commerce au port USB [5V DC IN] pour alimenter le produit.

#### ( Utilisez-vous le câble USB correct ?

- Veillez à utiliser le câble USB fourni.
- $\cdot$  La connexion directe du port USB-C de votre iPad ou ordinateur à ce produit requiert le câble de charge USB-C fourni avec l'iPad, ou un câble USB-C vers USB-C disponible dans le commerce.

# <span id="page-64-0"></span>Problèmes liés au son et autres anomalies

#### Votre ordinateur Windows ne reconnaît pas ce produit.

#### ( Avez-vous installé le pilote ?

( La connexion de ce produit à un ordinateur Windows requiert l'installation du pilote « Yamaha Steinberg USB Driver ».

Pour des informations sur l'installation du pilote « Yamaha Steinberg USB Driver », visitez le site internet suivant.

AG03MK2:

<https://www.yamaha.com/2/ag03mk2/> AG06MK2:

<https://www.yamaha.com/2/ag06mk2/>

#### Aucun son n'est audible.

( Le commutateur à glissière [STREAMING OUT] @ est-il correctement réglé ?

- · Réglez le commutateur à glissière [STREAMING OUT] sur la position appropriée pour l'utilisation visée en vous reportant à la description des diverses fonctions du produit.
- ( Les dispositifs externes (tels qu'un micro) ou les enceintes actives sont-ils correctement connectés ?
- $\bullet$  Les câbles de connexion sont-ils court-circuités ou endommagés ?
- ( Avez-vous mis sous tension un instrument électronique ou des enceintes actives connectés ?
- $\bullet$  La commande [GAIN]  $\textcircled{\tiny{B}}$ , la commande de niveau  $\textcircled{\tiny{B}}$ , le fader  $\textcircled{\tiny{B}}$  (AG03MK2 uniquement), la commande de haut-parleur [ $\boxtimes$ ]  $\odot$  et la commande de volume du casque [ $\Omega$ ]  $\odot$  sont-ils correctement réglés ?
- $\blacktriangleright$  Le commutateur [LINE]  $\textcircled{\tiny{\textbf{6}}}$  , le commutateur [GAIN HIGH LOW]  $\textcircled{\tiny{\textbf{1}}}$  (AG03MK2 uniquement) et le commutateur [HIGH LOW]  $\bigcirc$  (AG06MK2 uniquement) sont-ils activés ( $\bigcirc$ ) ?
	- $\cdot$  Désactivez ces commutateurs ( $\blacksquare$ ). Si le volume de la source sonore est trop faible, il se peut que le son soit inaudible quand ces commutateurs sont activés  $(\Box)$ .
- Le commutateur [MIX MINUS]  $\bullet$  est-il activé ( $\bullet$ ) ?
- ( Si vous utilisez un logiciel de diffusion en continu sur internet, avez-vous effectué le réglage de volume dans le logiciel ?

#### Le son comporte de la distorsion ou du bruit.

#### Le voyant [PEAK] du canal est-il allumé <sup>(3</sup>) ?

- $\cdot$  Baissez le niveau de la commande [GAIN] et activez le commutateur [PAD] ( $\bullet$ ).
- ( Les voyants [PEAK] des affichages de niveau <sup>29</sup> sont-ils allumés en rouge ?
	- ( Réglez la commande de niveau de chaque canal. Le voyant [PEAK] de l'affichage de niveau ne s'éteint pas, même si vous abaissez les niveaux de la commande de haut-parleur [8] ou de la commande du casque  $\lceil \Omega \rceil$ .
- ( Les niveaux sont-ils trop élevés sur les dispositifs connectés à ce produit ?
	- $\cdot$  Réduisez le volume sur les dispositifs connectés.
- $\bullet$  Les commutateurs [LINE]  $\odot$ , [GAIN HIGH LOW]  $\odot$  (AG03MK2 uniquement) et le commutateur [HIGH LOW]  $\bigcirc$  (AG06MK2) sont-ils désactivés ( $\blacksquare$ ) ?
	- Activez ces commutateurs ( $\blacksquare$ ). Si le volume de la source sonore est trop élevé, il se peut que le son comporte de la distorsion quand ces commutateurs sont désactivés ( $\blacksquare$ ).

Dépannage > Problèmes liés au son et autres anomalies

#### ( Le commutateur à glissière [STREAMING OUT] @ est-il sur la position [LOOPBACK] ?

 $\cdot$  Si vous utilisez un logiciel DAW et que la fonction [LOOPBACK] est active, il se pourrait, selon les réglages du logiciel DAW, qu'une boucle soit crée, ce qui peut causer du larsen. Pour enregistrer tout en écoutant le son de votre ordinateur, veillez bien à choisir un réglage autre que [LOOPBACK].

#### Améliorer l'intelligibilité du chant ou de la parole

#### $\bullet$  Activez le bouton [COMP/EO]  $\bullet$  (il s'allume en jaune).

( Par défaut, ce bouton commande une fonction optimalisant les diffusions en continu et réduisant les bruits indésirables dans le grave tout en lissant les différences de niveau d'entrée.

### Impossible de régler le volume

- $\bullet$  Réglez-vous le volume du signal transmis à la prise d'entrée/de sortie [AUX]  $\circledR$  sur le dispositif connecté ?
	- ( Vous ne pouvez pas régler le volume du signal à la prise d'entrée/de sortie [AUX] avec la commande de niveau. Réglez le volume sur le dispositif connecté en question.

### L'effet de réverbération n'est pas appliqué.

( Le bouton de réverbération [REVERB] est-il allumé (il doit être allumé en jaune) ?

# Annexe

# Spécifications générales

## AG06MK2

0 dBu = 0,775 Vrms, impédance de sortie du générateur de signal (Rs) = 150 Ω

En l'absence de spécification, toutes les commandes de niveau sont nominales.

- ( Réponse en fréquence
	- ( Entrée (MIC) → MONITOR OUT via USB IN/OUT +0,5 dB/−1,5 dB (20 Hz à 48 kHz @ Fs = 192 kHz) pour un niveau de sortie nominal de référence @ 1 kHz, commande GAIN : min., commutateur STREAMING OUT : DRY CH 1-2
- ( Distorsion harmonique totale \*1 (DHT+bruit)
	- ( Entrée sur MONITOR OUT 0,05% @ 0 dBu (20 Hz à 20 kHz), commande GAIN : min. 0,01% @ +4 dBu (1 kHz), commande GAIN : min.
- Bourdonnement et bruit \*2 (20 Hz à 20 kHz)
	- ( Bruit équivalent d'entrée −128 dBu (canal d'entrée mono, Rs : 150 Ω, commande GAIN : max.) ( Bruit résiduel de sortie
		- −103 dBu (MONITOR OUT, commande MONITOR : min.)
- ( Diaphonie (1 kHz) \*3 −80 dB
- ( Canaux d'entrée Mono (MIC/LINE) : 2, y compris HEADSET MIC (alimentation plug-in ; CH1 MIC et HEADSET MIC ne sont pas utilisables simultanément), Stéréo (LINE) : 2, USB IN : 1, AUX INPUT : 1
- Canaux de sortie STEREO OUT : 1, MONITOR OUT : 1, PHONES : 2 (y compris HEADSET PHONES ; PHONES et HEADSET PHONES ne sont pas utilisables simultanément), AUX OUT : 1
- ( Fonction du canal d'entrée (CH 1, CH 2)
	- ( Atténuation (PAD) 26 dB
	- $\cdot$  DSP CH1 : COMP/EQ, REVERB, MUTE CH2 : COMP/EQ \*4, AMP SIM, REVERB, MUTE
	- ( Voyant PEAK

S'allume quand le niveau du signal arrive à 3 dB sous le seuil de saturation.

- Affichage de niveau
	- ( Niveau USB OUTPUT
		- Affichage LED à 2 x 2 points [PEAK, SIG]
- Audio USB
	- $\cdot$  2 IN / 2 OUT

Conforme à la norme de classe audio USB 2.0, fréquence d'échantillonnage : 192 kHz max., résolution : 24 bits

Annexe > Spécifications générales

- ( Tension d'alimentation fantôme +48 V
- ( FOOT SW REVERB ON/OFF ou MUTE (CH 1) ON/OFF
- ( Courant d'alimentation 5 V CC, 900 mA
- Consommation 4,5 W max.
- Dimensions ( $L \times H \times P$ ) 152 mm × 63 mm × 201 mm
- ( Poids net 0,9 kg
- Accessoires inclus Câble USB 2.0 (1,5 m), Guide de référence rapide, Guide de sécurité, WAVELAB CAST DOWNLOAD INFORMATION, CUBASE AI DOWNLOAD INFORMATION
- Accessoires disponibles en option Commutateur au pied : FC5, adaptateur pour pied de micro : BMS-10A
- Température d'utilisation  $0 \lambda + 40^{\circ}C$

### AG03MK2

0 dBu = 0,775 Vrms, impédance de sortie du générateur de signal (Rs) = 150 Ω

En l'absence de spécification, toutes les commandes de niveau sont nominales.

- ( Réponse en fréquence
	- ( Entrée (MIC) → MONITOR OUT via USB IN/OUT +0,5 dB/−1,5 dB (20 Hz à 48 kHz @ Fs = 192 kHz) pour un niveau de sortie nominal de référence @ 1 kHz, commande GAIN : min., commutateur STREAMING OUT : DRY CH 1-2G
- ( Distorsion harmonique totale\*1 (DHT+bruit)
	- ( Entrée sur MONITOR OUT 0,05% @ 0 dBu (20 Hz à 20 kHz), commande GAIN : min. 0,01% @ +4 dBu (1 kHz), commande GAIN : min.
- Bourdonnement et bruit \*2 (20 Hz à 20 kHz)
	- ( Bruit équivalent d'entrée −128 dBu (canal d'entrée mono, Rs : 150 Ω, commande GAIN : max.)
	- Bruit résiduel de sortie −103 dBu (MONITOR OUT, commande MONITOR : min.)
- ( Diaphonie (1 kHz) \*3 −80 dB
- ( Canaux d'entrée
	- Mono (MIC/LINE) : 1, y compris HEADSET MIC (alimentation plug-in ; CH1 MIC et HEADSET MIC ne sont pas utilisables simultanément), Stéréo (LINE) / Mono (guitare) : 1, USB IN : 1, AUX IN : 1
- Canaux de sortie MONITOR OUT : 2, PHONES : 2 (y compris HEADSET PHONES ; PHONES et HEADSET PHONES ne sont pas utilisables simultanément), AUX OUT : 1

Annexe > Spécifications générales

- ( Fonction du canal d'entrée (CH1, CH2G)
	- ( Atténuation (PAD)
	- 26 dB  $\cdot$  DSP
	- CH1 : COMP/EQ, REVERB, MUTE CH2G \*4 : COMP/EQ, AMP SIM, REVERB
	- ( Voyant PEAK S'allume quand le niveau du signal arrive à 3 dB sous le seuil de saturation.
- Affichage de niveau
	- ( Niveau USB OUTPUT Affichage LED à 2 x 2 points [PEAK, SIG]
- Audio USB
	- $\cdot$  2 IN / 2 OUT

Conforme à la norme de classe audio USB 2.0, fréquence d'échantillonnage : 192 kHz max., résolution : 24 bits

- ( Tension d'alimentation fantôme +48 V
- ( FOOT SW REVERB ON/OFF ou MUTE ON/OFF
- ( Courant d'alimentation 5 V CC, 900 mA
- Consommation 4,5 W max.
- Dimensions  $(L \times H \times P)$ 126 mm × 63 mm × 201 mm
- ( Poids net 0,8 kg
- Accessoires inclus Câble USB 2.0 (1,5 m), Guide de référence rapide, Guide de sécurité, WAVELAB CAST DOWNLOAD INFORMATION, CUBASE AI DOWNLOAD INFORMATION
- Accessoires disponibles en option Commutateur au pied : FC5, adaptateur pour pied de micro : BMS-10A
- Température d'utilisation  $0 \lambda + 40^{\circ}C$
- \*1 DHT+bruit mesurés avec un filtre passe-bas de 22 kHz.
- \*2 Le bruit est mesuré avec un filtre de pondération A.
- \*3 La diaphonie est mesurée avec un filtre passe-bande de 1 kHz.
- \*4 Ni commutateur ni commande en face avant.

Le contenu de ce guide s'applique aux dernières caractéristiques techniques connues à la date de publication.

# Caractéristiques des entrées/sorties

## Caractéristiques des entrées analogiques (AG06MK2)

0 dBu = 0,775 Vrms

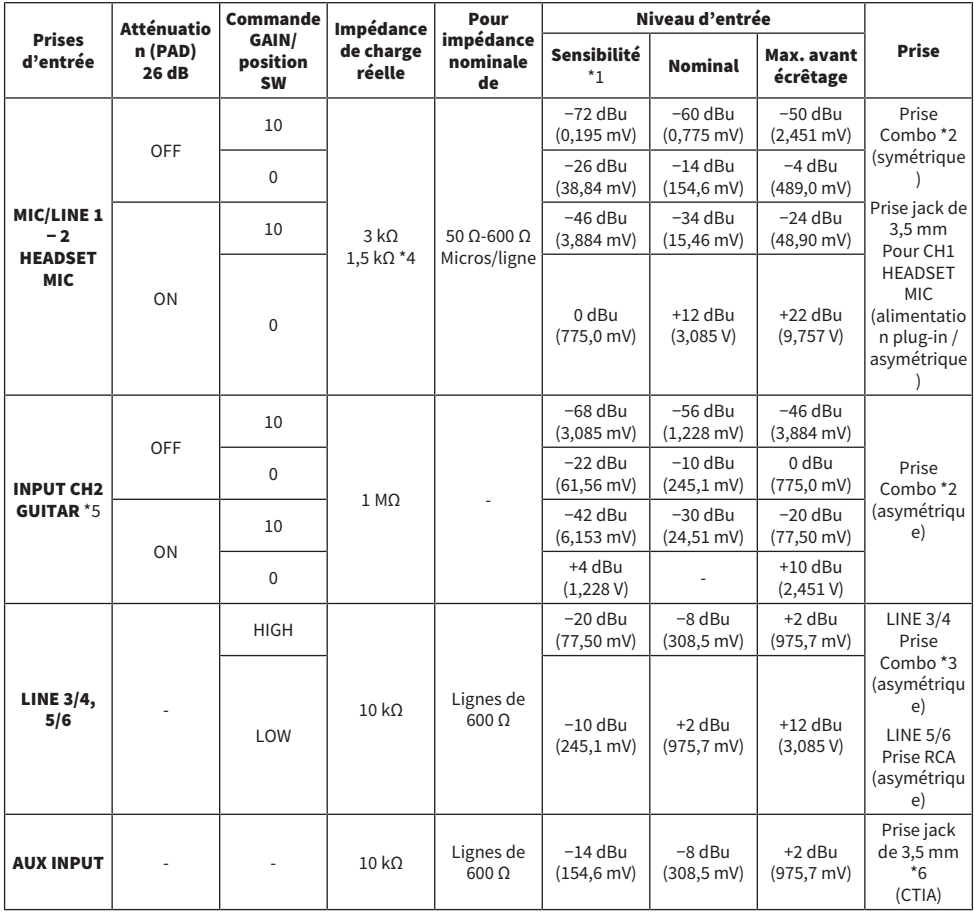

\*1 La sensibilité désigne le niveau le plus bas produisant une sortie de +0 dBu (0,775 V) ou le niveau de sortie nominal quand le gain du produit est réglé sur le maximum. (Toutes les commandes de niveau sont en position maximum.)

\*2 1&corps = masse, 2&pointe = point chaud, 3&anneau = point froid

\*3 Pointe = signal, corps = masse

\*4 Pour CH1, HEADSET MIC

\*5 Pour CH2, commutateur GUITAR activé (ON)

\*6 Pointe = signal G, anneau1 = signal D, anneau2 = masse, corps = sortie pour Smartphone

# Caractéristiques des sorties analogiques (AG06MK2)

0 dBu = 0,775 Vrms

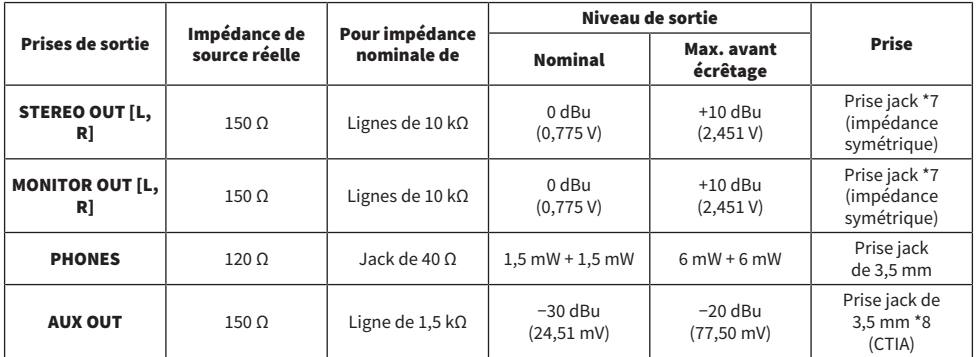

\*7 Pointe = point chaud, anneau = point froid, corps = masse

\*8 Pointe = signal G, anneau1 = signal D, anneau2 = masse, corps = sortie pour Smartphone

# Caractéristiques des entrées/sorties numériques (AG06MK2)

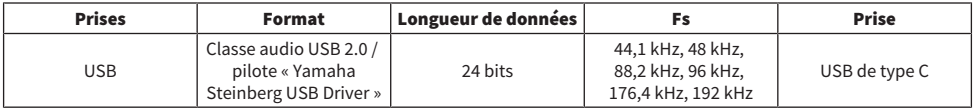

### Caractéristiques des entrées analogiques (AG03MK2)

0 dBu = 0,775 Vrms

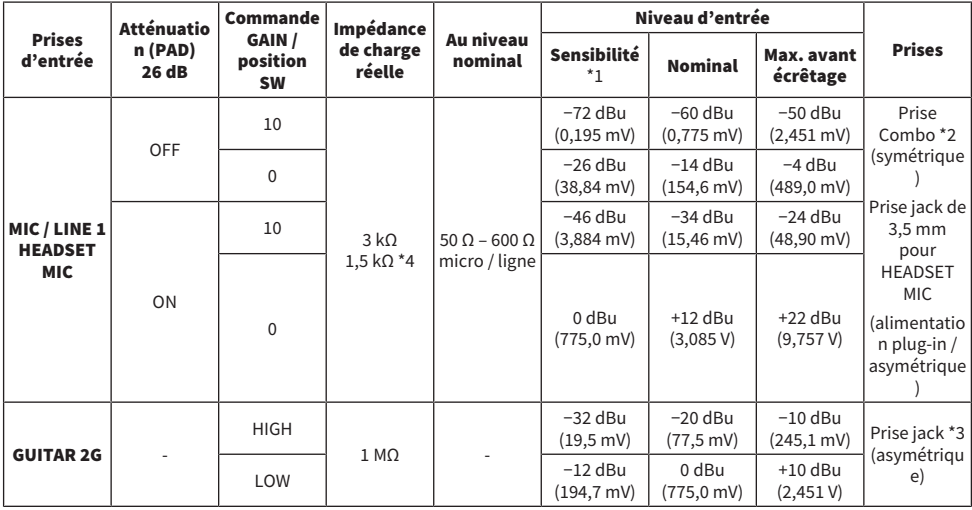

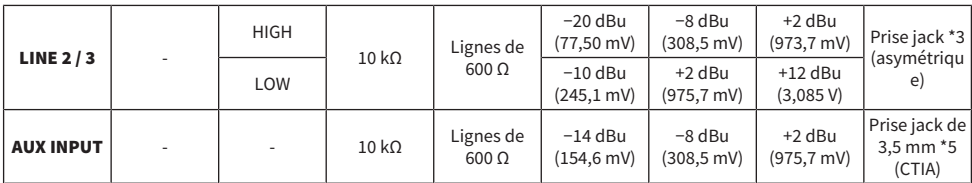

\*1 La sensibilité désigne le niveau le plus bas produisant une sortie de +0 dBu (0,775 V) ou le niveau de sortie nominal quand le gain du produit est réglé sur le maximum. (Toutes les commandes de niveau sont en position maximum.)

\*2 1 & corps = masse, 2 & pointe = point chaud, 3 & anneau = point froid

\*3 Pointe = signal, corps = masse

\*4 Pour CH 1, HEADSET MIC

\*5 Pointe = signal G, anneau 1 = signal D, anneau 2 = masse, corps = sortie pour smartphone

## Caractéristiques des sorties analogiques (AG03MK2)

0 dBu = 0,775 Vrms

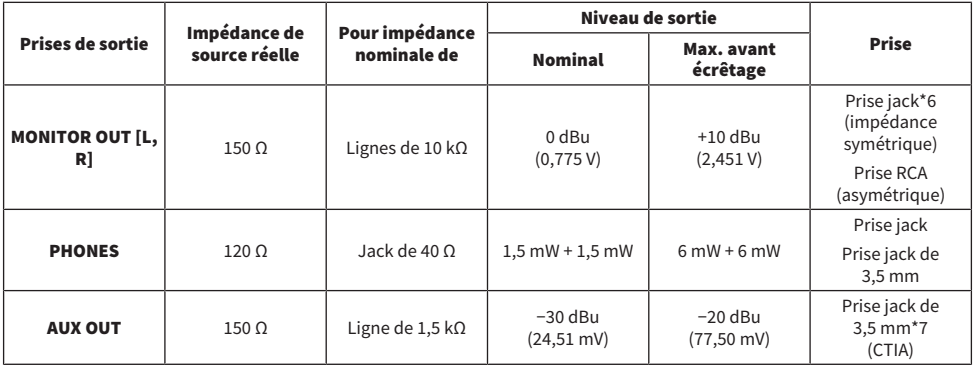

\*6 Pointe = point chaud, anneau = point froid, corps = masse

\*7 Pointe = signal G, anneau1 = signal D, anneau2 = masse, corps = sortie pour Smartphone

### Caractéristiques des entrées/sorties numériques (AG03MK2)

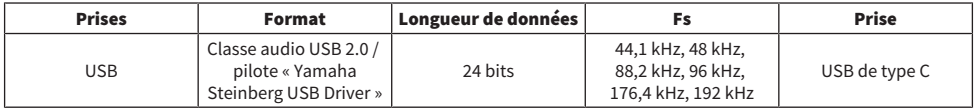

Le contenu de ce guide s'applique aux dernières caractéristiques techniques connues à la date de publication.
## Dimensions

## AG06MK2

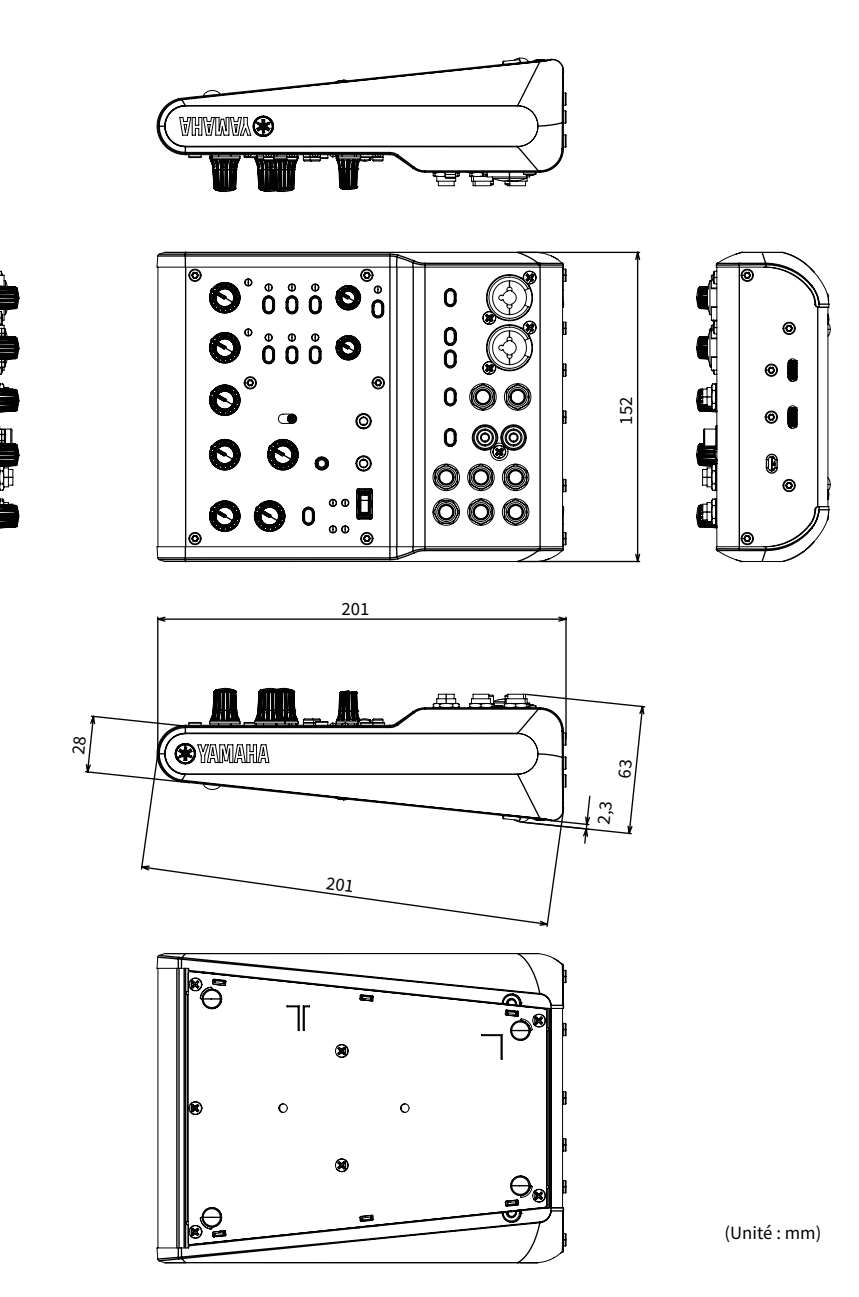

## AG03MK2

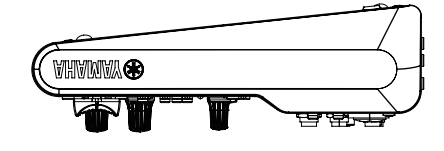

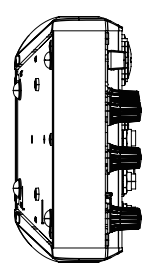

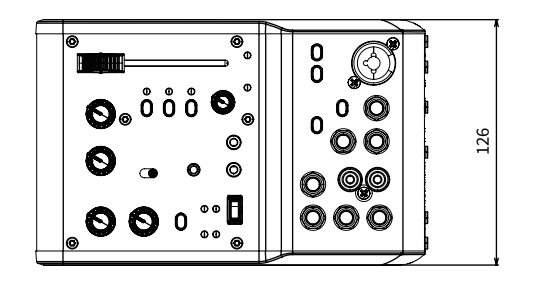

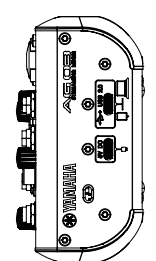

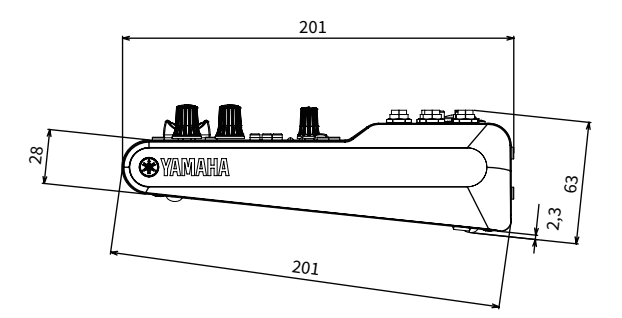

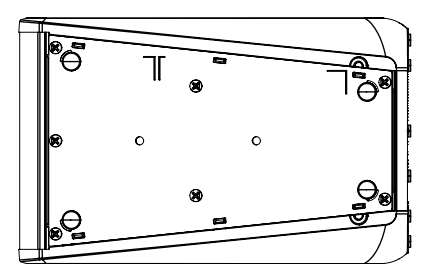

(Unité : mm)

## Schémas fonctionnel et de niveau

Vous trouverez les schémas fonctionnel et de niveau de l'AG06MK2 AG03MK2 sur le site internet suivant de Yamaha.

<https://www.yamaha.com/2/ag03mk2/>

<https://www.yamaha.com/2/ag06mk2/>

Yamaha Pro Audio global website **https://www.yamahaproaudio.com/**

Yamaha Downloads **https://download.yamaha.com/**

© 2022 Yamaha Corporation

Published 06/2022 AM-B0